# 192EL2 192E2

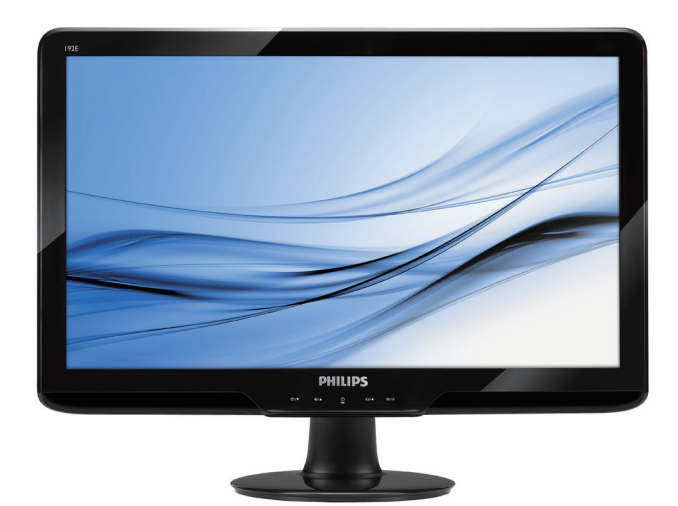

# www.philips.com/welcome

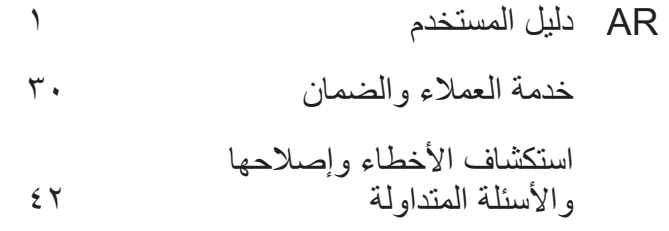

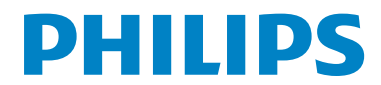

## جدول المحتويات

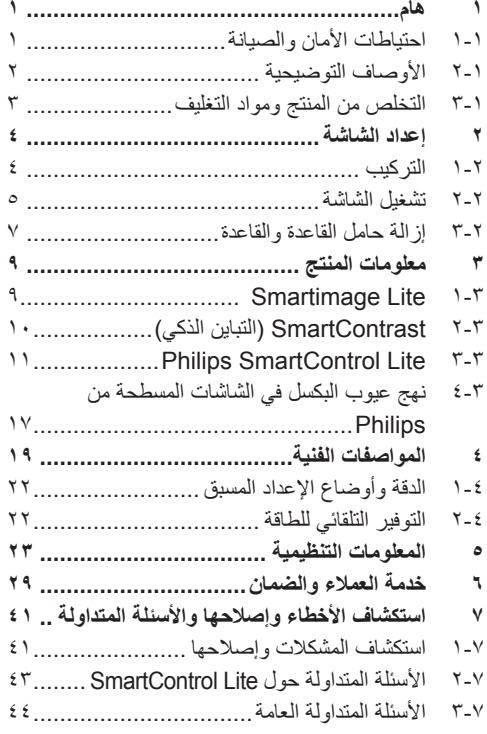

## **.1 هام**

يناسب دليل المستخدم اإللكتروني الحالي أي شخص يستخدم شاشة Philips. يجب قراءة دليل المستخدم هذا بعناية قبل استخدام الشاشة الخاصة بك. حيث أنه يحتوي على معلومات ومالحظات هامة تتعلق بتشغيل الشاشة.

يكون ضمان Philips ً ساريا شريطة أن يتم التعامل مع المنتج بشكلٍ ملائم في الغرض المصنوع لأجله، وذلك حسب تعليمات التشغيل الخاصة به وبناءً على تقديم أصل فاتورة الشراء أو إيصال الدفع موضحًا عليه تاريخ الشراء واسم الوكيل والطراز ورقم اإلنتاج الخاص بالمنتج.

**1-1احتياطات األمان والصيانة**

## **تحذيرات**

قد يؤدي استخدام عناصر تحكم أو عمليات ضبط أو إجراءات خالف المحددة في هذا المستند إلى التعرض لصدمة أو مخاطر كهربائية و/أو مخاطر ميكانيكية. برجاء قراءة واتباع هذه التعليمات عند توصيل واستخدام شاشة العرض الخاصة بالكمبيوتر.

#### **التشغيل**

- احرص على إبعاد شاشة العرض عن ضوء الشمس المباشر وعن الأفران أو أجهزة التسخين الأخرى.
- قم بإزالة أي جسم يمكن أن يسقط في فتحات التهوية أو يمنع التبريد الصحيح لألجهزة اإللكترونية لشاشة العرض.
	- ال تقم بسد فتحات التهوية الموجودة على الهيكل.
- عند وضع شاشة العرض، احرص على أن يكون الوصول إلى مقبس وقابس الطاقة ميسورًا.
- إذا تم إيقاف تشغيل شاشة العرض من خالل فصل كبل الطاقة أو سلك طاقة التيار المستمر، انتظر مدة 6 ثوان قبل توصيل كبل الطاقة أو سلك طاقة التيار المستمر من أجل التشغيل العادي.
	- برجاء استخدام سلك الطاقة المعتمد الذي توفره شركة Philips في كافة األوقات. في حالة ضياع سلك الطاقة، برجاء االتصال بمركز الخدمة المحلي لديك. )برجاء الرجوع إلى مركز الاستعلام الخاص بخدمة العملاء)
- تجنب تعريض الشاشة لهزة عنيفة أو صدمة شديدة أثناء التشغيل.
- تجنب الطرق على شاشة العرض أو إسقاطها أثناء التشغيل أو النقل.

#### **الصيانة**

- لحماية الشاشة من التلف المحتمل، تجنب ممارسة ضغط زائد على اللوح الزجاجي لشاشة العرض البلوري )LCD). وعند نقل شاشة العرض، احرص على اإلمساك باإلطار الخاص برفع الشاشة وال تحمل الشاشة من خالل وضع يدك أو أصابعك على اللوح الزجاجي لشاشة العرض البلوري (LCD).
- قم بفصل الطاقة عن الشاشة في حالة عدم استخدامها لفترة طويلة من الزمن.
- افصل الطاقة عن شاشة العرض إذا أردت تنظيفها باستخدام قطعة قماش رطبة. يمكن مسح الشاشة باستخدام قطعة قماش جافة عند فصل الطاقة عنها. مع ذلك، تجنب مطلقًا استخدام مادة مذيبة عضوية مثل الكحول أو السوائل المعتمدة على الأمونيا لتنظيف شاشة العرض.
- لتجنب مخاطر الصدمة أو التلف التام للجهاز، ال تعرض شاشة العرض لألتربة أو المطر أو المياه أو بيئة شديدة الرطوبة.
- في حالة حدوث بلل لشاشة العرض، قم بمسحها باستخدام قطعة قماش نظيفة في أسرع وقت ممكن.
- في حالة دخول مادة غريبة أو مياه إلى شاشة العرض، فبرجاء إيقاف التشغيل على الفور وفصل سلك الطاقة. بعد ذلك، قم بإزالة المادة الغريبة أو المياه، ثم قم بإرسالها مركز الصيانة.
	- ال تقم بتخزين أو استخدام الشاشة في أماكن معرضة للحرارة أو ضوء الشمس المباشر أو البرودة الشديدة.
	- من أجل الحفاظ على أفضل أداء لشاشة العرض واستخدامها ألطول فترة ممكنة، برجاء استخدام شاشة العرض في أماكن تقع ضمن نطاقات درجة الحرارة والرطوبة التالية.
		- درجة الحرارة: 0 40 درجة مئوية، 32 - 95 درجة فهرينهيت ◦ الرطوبة: 20 - 80 % رطوبة نسبية

### **2-1 األوصاف التوضيحية**

توضح الأقسام الفرعية التالية الاصطلاحات التوضيحية المستخدمة في هذا الدليل. المالحظات والتنبيهات والتحذيرات في هذا الدليل، توجد بعض أجزاء نصية مصحوبة برمز ومطبوعة بخط عريض أو مائل. تحتوي هذه األجزاء على المالحظات والتنبيهات والتحذيرات. ويتم استخدامها كما يلي:

## **مالحظة**

يشير هذا الرمز إلى معلومات هامة وتلميحات تساعدك على االستخدام األمثل لجهاز الكمبيوتر لديك.

## **تنبيه**

يشير هذا الرمز إلى معلومات تطلعك على كيفية تجنب تلف محتمل للجهاز أو فقد للبيانات.

## **تحذير**

يشير هذا الرمز إلى احتمال حدوث إصابة جسدية وتطلعك على كيفية تجنب المشكلة. قد تظهر بعض التحذيرات في تنسيقات بديلة وقد ال تكون مصحوبة برمز. في مثل هذه الحاالت، يكون عرض التحذير بطريقة خاصة مفر وضًا من قِبل الجهة القانونية المتعلقة.

هام: يجب أن تقوم دائمًا بتنشيط برنامج شاشة التوقف عندما تترك الشاشة بال مراقبة. البد ً دائما من تنشيط تطبيق لتحديث الشاشة بشكل دوري إذا كانت الشاشة ستعرض محتوى ثابت لا يتغير . قد يؤدي العرض المستمر لفترة زمنية ممتدة للصور الساكنة أو الثابتة إلى "التعرض الزائد"، الذي يعرف ً أيضا بـ "الصورة الالحقة" أو "الصورة المزدوجة". يعتبر كل من "التعرض الزائد" أو "الصورة الالحقة" أو "الصور المزدوجة" من الظواهر المعروفة في تكنولوجيا لوحات LCD. في معظم الحاالت، تختفي ظاهرة "التعرض الزائد" أو "الصورة الالحقة" أو "الصور المزدوجة" بشكل تدريجي عبر فترة زمنية بعد أن يتم إيقاف تشغيل الطاقة.

## **تحذير**

لن تختفي أعراض "التعرض الزائد" أو "الصورة الالحقة" أو "الصور المزدوجة" الحادة وال يمكن إصالحها. الضمان الخاص بك ال يغطي الضرر المذكور أعاله.

#### **الخدمة**

- ال ينبغي فتح الغطاء الحاوي إال بواسطة موظف الخدمة المؤهل.
- إذا كانت هناك أية حاجة إلى تسجيل الصيانة أو التكامل، برجاء االتصال بمركز الخدمة المحلي لديك. )برجاء الرجوع إلى فصل "مركز االستعالم"(
	- لالطالع على معلومات النقل، برجاء الرجوع إلى "المواصفات الفنية".
	- ال تترك شاشة العرض في سيارة/شاحنة تحت ضوء الشمس المباشر.

## **مالحظة**

استشر فني الخدمة إذا كانت شاشة العرض ال تعمل بشكل صحيح، أو إذا كنت غير متأكد من اإلجراء الالزم اتخاذه بعد اتباع تعليمات التشغيل الواردة في هذا الدليل.

#### Recycling Information for Customers

There is currently a system of recycling up and running in the European countries, such as The Netherlands, Belgium, Norway, Sweden and .Denmark

In Asia Pacific. Taiwan, the products can be taken back by Environment Protection Administration  $F$ (EPA) to follow the IT product recycling management process, detail can be found in web site www.epa.gov.tw

The monitor contains parts that could cause damage to the nature environment. Therefore, it is vital that the monitor is recycled at the end of its life cycle.

For help and service, please contact Consumers Information Center or F1rst Choice Contact Information Center in each country.

#### **3-1 التخلص من المنتج ومواد التغليف**

Waste Electrical and Electronic Equipment-<br>WEEE

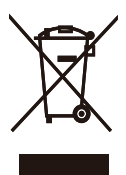

This marking on the product or on its packaging illustrates that, under European Directive 2002/96/ EC governing used electrical and electronic appliances, this product may not be disposed of with normal household waste. You are responsible for disposal of this equipment through a designated waste electrical and electronic equipment collection. To determine the locations for dropping off such waste electrical and electronic, contact your local government office, the waste disposal organization that serves your household or the store at which you purchased the product.

Your new monitor contains materials that can be recycled and reused. Specialized companies can recycle your product to increase the amount of reusable materials and to minimize the amount to be disposed of

All redundant packing material has been omitted. We have done our utmost to make the packaging easily separable into mono materials.

Please find out about the local regulations on how to dispose of your old monitor and packing from your sales representative.

## **.2 إعداد الشاشة**

- **1-2 التركيب**
- **1** محتويات العبوة

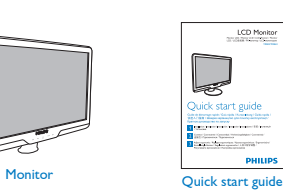

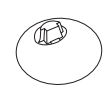

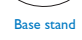

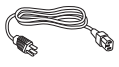

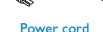

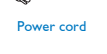

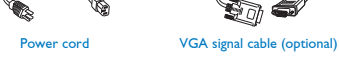

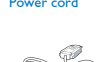

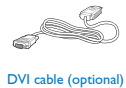

**2** تركيب حامل القاعدة

EDFU CD

 $\text{V}$ 

 $\begin{array}{c} \text{Compose} \end{array}$ 

LCD Monitor

**PHILIPS** 

**1.1**ضع الشاشة بحيث يكون الوجه ألسفل على سطح أملس مع الحرص على تجنب خدش الشاشة أو تلفها. ثم ارفع حامل الشاشة.

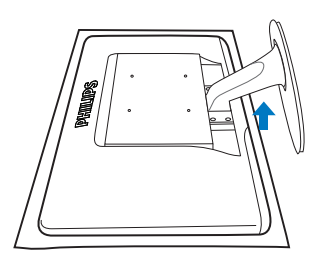

**2.2**احمل حامل قاعدة الشاشة بكلتا يديك وقم بإدخال حامل القاعدة بإحكام في عمود القاعدة.

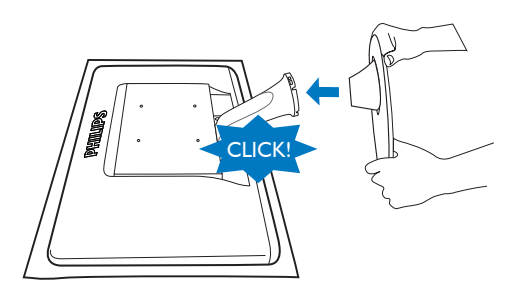

**3 التوصيل بالكمبيوتر**

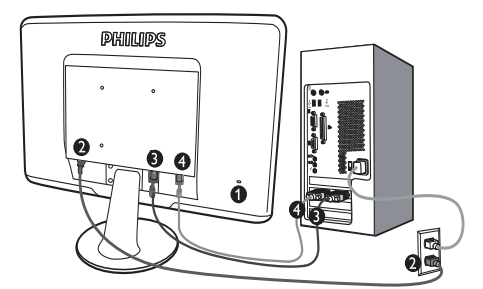

 قفل Kensington ضد السرقة إدخال طاقة تيار متردد إدخال D-DVI( متوفر لطرازات مختارة( إدخال VGA

التوصيل بالكمبيوتر

- **1.1**قم بتوصيل سلك الطاقة بمؤخرة الشاشة بإحكام.
- **2.2**قم بإيقاف تشغيل الكمبيوتر وقم بفصل كبل الطاقة.
- **3.3**قم بتوصيل كبل إشارة الشاشة في موصل الفيديو الموجود بمؤخرة الكمبيوتر.
- **4.4**قم بتوصيل سلك الطاقة الخاص بالكمبيوتر والشاشة في مأخذ قريب.
	- **5.5**قم بتشغيل الكمبيوتر والشاشة. يستدل على صحة التركيب من خالل ظهور صورة على الشاشة.
- **2-2 تشغيل الشاشة**
- **1 منظر أمامي لوصف المنتج**

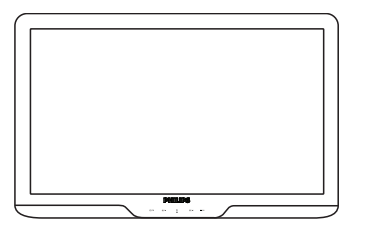

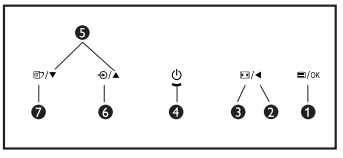

- **1** : للوصول إلى قائمة البيانات المعروضة على الشاشة )OSD)
	- **2** : العودة إلى المستوى السابق في البيانات المعروضة على الشاشة )OSD)
		- **3** : تغيير إلى شاشة عرض .4:3
- **4** : لتشغيل وإيقاف تشغيل طاقة شاشة العرض
- **5** : لضبط قائمة البيانات المعروضة على الشاشة )OSD)
	- **6** : لتغيير إدخال اإلشارة.
- **7** : Lite SmartImage. توجد ثالثة أوضاع يمكنك الاختيار من بينها: Standard (قياسي)، Internet( إنترنت(، Game( لعبة(.

## **قائمة البيانات المعروضة على الشاشة )OSD)**

فيما يلي منظر شامل البيانات المعروضة على الشاشة. يمكنك استخدام هذا المنظر كمرجع إذا أردت التعرف بمفردك على عمليات الضبط المختلفة بعد ذلك.

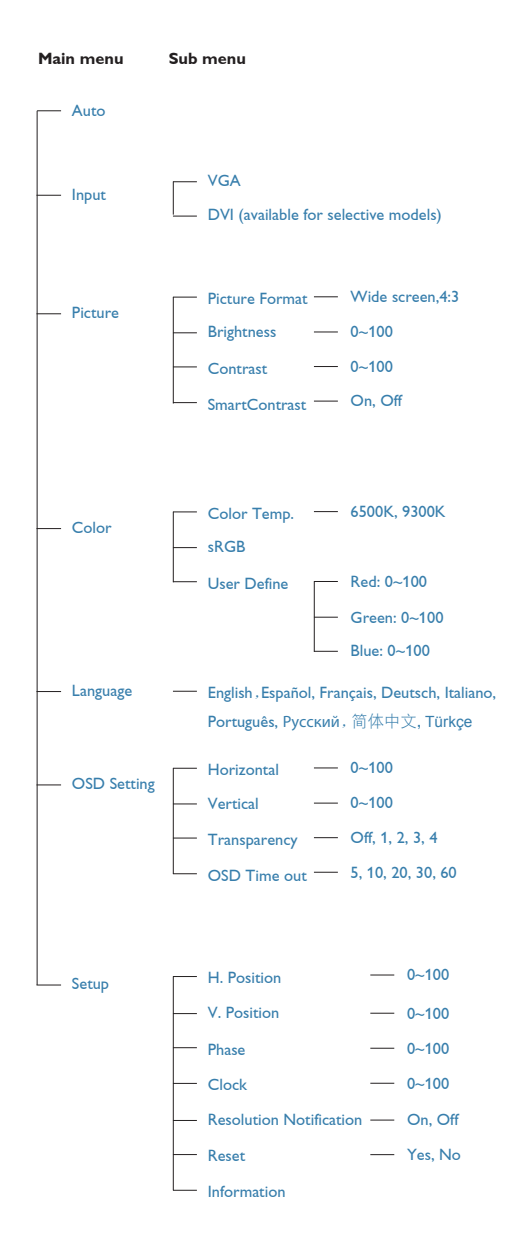

#### **2 وصف البيانات المعروضة على الشاشة**

**ما هي البيانات المعروضة على الشاشة )OSD)؟**

تعتبر البيانات المعروضة على الشاشة )OSD )ميزة موجودة في جميع شاشات LCD من Philips. وهي تتيح للمستخدم النهائي ضبط أداء الشاشة أو تحديد الوظائف لشاشات العرض مباشرةً من خلال إطار البيانات المعروضة على الشاشة. يتم توضيح واجهة شاشة العرض سهلة االستخدام أدناه:

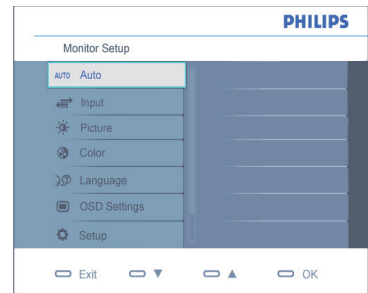

## **تعليمات بسيطة وأساسية حول مفاتيح التحكم**

في البيانات المعروضة على الشاشة الموضحة أعاله، يستطيع المستخدمون الضغط على األزرار الموجود على اللوحة األمامية لشاشة العرض لتحريك المؤشر، **OK( موافق(** لتأكيد االختيار أو التغيير.

**3 إعالم خاص بالدقة**

تم تصميم هذه الشاشة للحصول على أفضل أداء حسب دقتها األصلية، 1366×768 عند 60 هرتز. عندما يتم تشغيل الشاشة عند دقة مختلفة، يتم عرض تنبيه على الشاشة: استخدم دقة 1366×768 عند 60 هرتز للحصول على أفضل النتاج. يمكن إيقاف تشغيل تنبيه الدقة األصلية من Setup( اإلعداد( في قائمة OSD( البيانات المعروضة على الشاشة(.

**4 الوظائف الحركية**

الميل

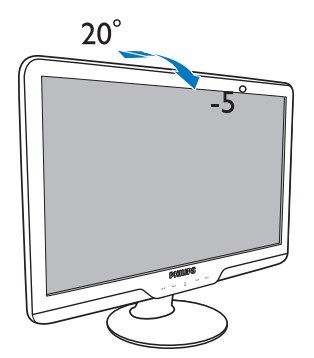

**3-2 إزالة حامل القاعدة والقاعدة**

**1 قم بإزالة حامل القاعدة** !CLICK

قبل بدء فك قاعدة الشاشة، يرجى اتباع اإلرشادات الموجودة أدناه لتجنب التلف أو اإلصابة.

**1.1**ضع الشاشة بحيث يكون الوجه ألسفل على سطح أملس مع الحرص على تجنب خدش الشاشة أو تلفها.

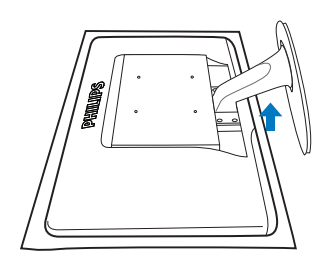

**2.2**اضغط على مشابك اإلقفال لفصل حامل القاعدة من عمود القاعدة.

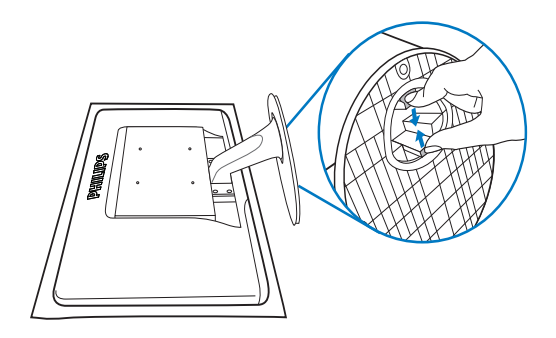

**2 إزالة القاعدة**

الحالة:

- الستخدامات التركيب حسب معيار VESA
	- **1.1**أزل أغطية المسامير األربعة.

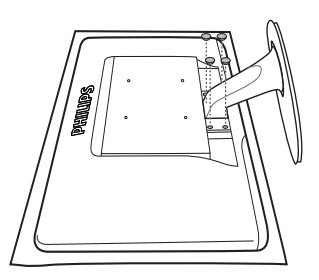

**2.2**قم بإزالة المسامير األربعة ثم انزع القاعدة من الشاشة.

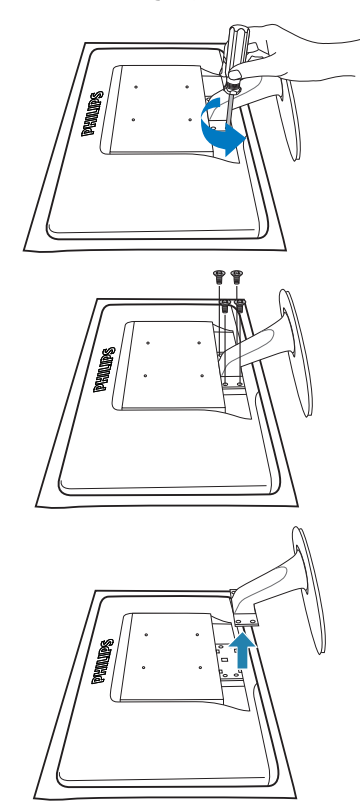

**مالحظة** تقبل هذه الشاشة واجهة تركيب 100 مم × 100 مم تتوافق مع VESA.

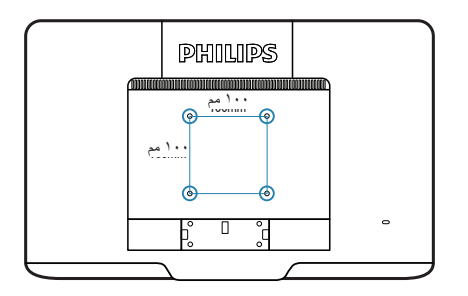

## **.3 معلومات المنتج**

## **1-3 Lite SmartImage**

#### **1 ما هو؟**

توفر Lite SmartImage إعدادات مسبقة تعمل على تحسين عرض أنواع مختلفة من المحتويات، باإلضافة إلى الضبط الديناميكي للسطوع والتباين واللون والحدة في الوقت الحقيقي. سواء كنت تعمل مع تطبيقات النصوص أو تعرض الصور أو تشاهد الفيديو، توفر لك SmartImage Lite من Philips أعلى أداء محسن لعرض الشاشة.

**2 لماذا احتاج إليه؟** 

ترغب في الحصول على شاشة تقدم لك أفضل عرض لجميع أنواع المحتويات المفضلة لديك، ويقوم برنامج Lite SmartImage بضبط درجة السطوع والتباين واللون والحدة بشكل ديناميكي في الوقت الحقيقي لتحسين تجربة العرض على الشاشة الخاصة بك.

**3 كيف يعمل البرنامج؟** 

يعتبر Lite SmartImage من تكنولوجيات Philips الحديثة والحصرية التي تقوم بتحليل المحتوى المعروض على شاشتك. ً واعتمادا على السيناريو الذي تحدده، يقوم Lite SmartImage بالتحسين الديناميكي لدرجة التباين واللون والتشبع والحدة للصورة لتحسين المحتويات المعروضة - كل هذا في الوقت الحقيقي بمجرد الضغط على زر واحد.

#### **4 كيف يتم تمكين Lite SmartImage؟**

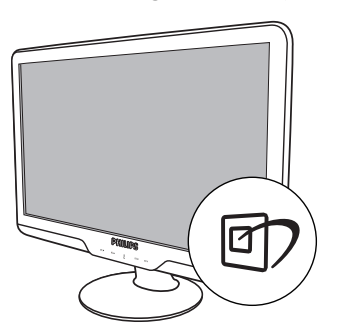

- **1.1**اضغط على لبدء تشغيل Lite SmartImage على شاشة العرض؛
	- **2.2**اضغط باستمرار على للتبديل بين أوضاع Standard( قياسي(، Internet( إنترنت(، Game( لعبة(.
- **3.3**ستظل تعليمات Lite SmartImage الموجودة على الشاشة معروضة لمدة c ثوانٍ أو يمكنك أيضًا الضغط على<br>تسميت فيلما "موافق" لتأكيد الأمر
	- **4.4**عندما يتم تمكين Lite SmartImage، يتم تعطيل مخطط sRGB بشكل تلقائي. لتتمكن من استخدام sRGB يجب أن تقوم بتعطيل Lite SmartImage باستخدام الزر الموجود على اللوحة األمامية من الشاشة الخاصة بك.

باستثناء استخدام المفتاح للتمرير ألسفل، يمكنك ً أيضا الضغط على الزر لالختيار والضغط على الزر "**OK( موافق(**" لتأكيد اختيارك وإغالق تعليمات Lite SmartImage المعروضة على الشاشة.

توجد ثالثة أوضاع يمكنك االختيار من بينها: Standard (قياسي)، Internet (إنترنت)، Game (لعبة).

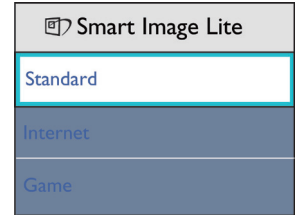

- •**Standard( قياسي( :** تحسين درجة سطوع النصوص والتالشي لزيادة درجة القابلية للقراءة وتقليل إجهاد العين. يعمل هذا الوضع بشكل خاص على تحسين القابلية للقراءة واإلنتاجية عند التعامل مع جداول البيانات أو ملفات PDF أو المقاالت التي تم مسحها أو أي تطبيقات مكتبية عامة أخرى.
- •**Internet( إنترنت( :** يجمع هذا الوضع التحسينات الخاصة بتشبع الصور والتباين والحدة الديناميكية لعرض الصور والرسومات الأخرى بوضوح كامل وبألوان حيوية - كل هذا بدون أي ألوان صناعية أو باهتة.
- •**Game( لعبة(:** قم بالتشغيل للحصول على أفضل وقت استجابة، وتخفيض الحدود المسننة لنقل الكائنات بسرعة على الشاشة، وتحسين معدل التباين للحصول على نمط ساطع ومظلم، يوفر ملف التعريف هذا أفضل تجربة لعب لالعبين.

## **2-3 SmartContrast( التباين الذكي(**

#### **1 ما هو؟**

هو تكنولوجيا فريدة تقوم بعمل تحليل ديناميكي للمحتوى المعروض، كما تقوم بالتحسين التلقائي لنسبة تباين شاشة LCD للحصول على أعلى معدالت الوضوح والتمتع بالمشاهدة، باإلضافة إلى زيادة اإلضاءة الخلفية للحصول على صور أكثر ً وضوحا ً وسطوعا أو تقليل اإلضاءة الخلفية للحصول على عرض أوضح للصور على الخلفيات الداكنة.

## **2 لماذا احتاج إليه؟**

أنت ترغب في الحصول على أفضل وضوح للرؤية وأعلى مستوى من الراحة أثناء مشاهدة كل نوع من المحتويات. يتحكم SmartContrast بشكل ديناميكي في التباين، كما يقوم بضبط اإلضاءة الخلفية للحصول على صور ألعاب وفيديو واضحة وحيوية وساطعة أو لعرض أكثر ً وضوحًا للنصوص وقابلية أكبر للقراءة لألعمال المكتبية. وعن طريق تخفيض استهالك شاشتك للطاقة، فإنك توفر تكاليف الطاقة وتطيل من عمر شاشتك.

## **3 كيف يعمل البرنامج؟**

عندما تقوم بتنشيط SmartContrast سيقوم بتحليل المحتوى الذي تعرضه في الوقت الحقيقي لضبط األلوان والتحكم في كثافة اإلضاءة الخلفية. ستقوم هذه الوظيفة بتحسين درجة التباين بشكل ديناميكي للحصول على المزيد من الترفيه عند عرض الفيديو أو تشغيل الألعاب.

## **Philips SmartControl Lite \*-\***

يسمح لك برنامج Lite SmartControl الجديد من Phillips بالتحكم في الشاشة من خالل واجهة الرسومات سهلة االستخدام الموجودة على الشاشة. يمكنك اعتبار عمليات الضبط المعقدة أمرا من الماضي حيث إن هذا البرنامج سهل االستخدام يقوم بإرشادك لضبط الدقة ومعايرة اللون وضبط الساعة/ المراحل وضبط النقطة البيضاء لـ RGB وما إلى ذلك.

ومع تزويده بأحدث تكنولوجيا في الخوارزميات األساسية للمعالجة واالستجابة السريعة، فإن هذا البرنامج المتوافق مع 7 Windows والذي يتميز برموزه المتحركة الجذابة جاهز لتحسين تجربتك مع شاشات Philips.

**1 التركيب**

- اتبع اإلرشادات وقم بإكمال عملية التركيب.
- يمكنك بدء التشغيل بعد إكمال عملية التركيب.
- إذا كنت تر غب في بدء التشغيل لاحقًا، يمكنك إما النقر فوق االختصار الموجود على سطح المكتب أو شريط األدوات.

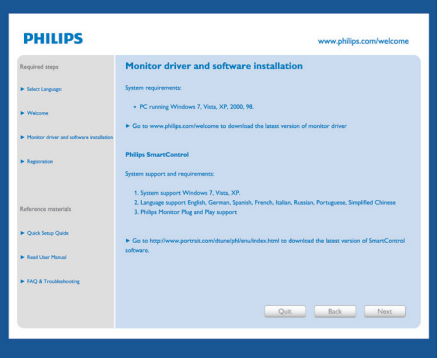

## **التشغيل األول - المعالج**

- في أول مرة يتم فيها تشغيل Lite SmartControl، سيتم الآنتقال بشكل تلقائي إلى Wizard (المعالج) الخاص بالتشغيل ألول مرة.
	- سيقوم المعالج بإرشادك خالل عملية ضبط أداء شاشتك خطوة بخطوة.
- يمكنك االنتقال إلى القائمة in-Plug( األدوات اإلضافية( لتشغيل المعالج لاحقًا أيضًا.
- يمكنك ضبط المزيد من الخيارات بدون المعالج من خالل pane Standard( اللوحة القياسية(.

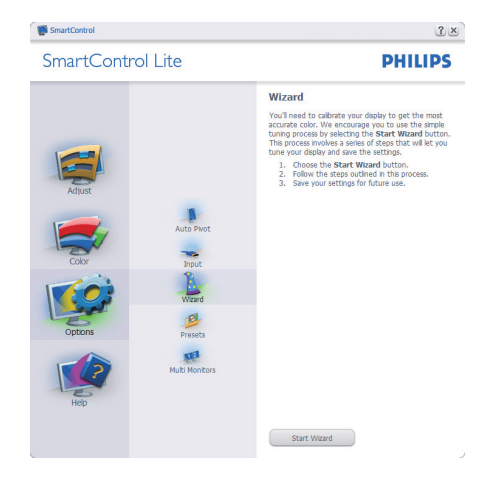

#### **2 البدء باللوحة القياسية:**

#### **القائمة Adjust( الضبط(:**

- تسمح لك القائمة Adjust( الضبط( بضبط درجة Brightness (السطوع) و Contrast (التباين) و Focus (التركيز) و Position (الموضع) و Resolution) (الدقة).
	- يمكنك متابعة اإلرشادات والقيام بالضبط.
- قم بإلغاء مطالبة المستخدم إذا كنت ترغب في إلغاء عملية التثبيت.

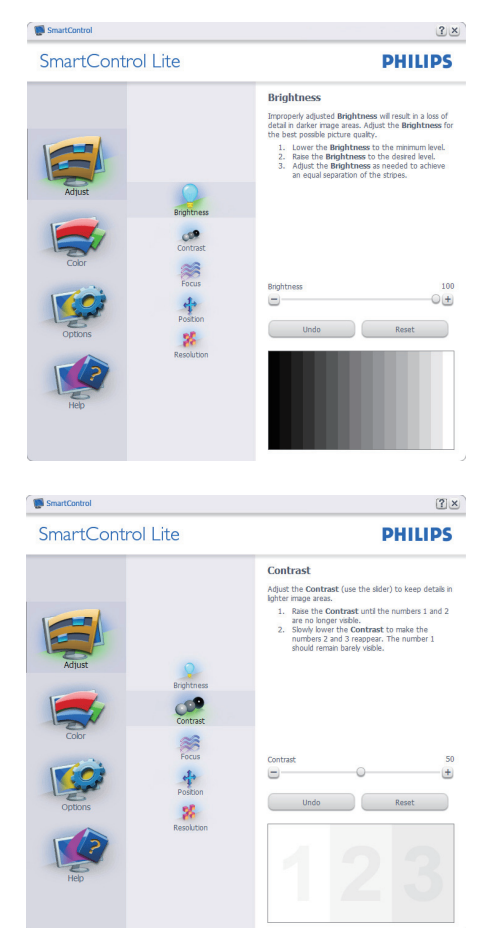

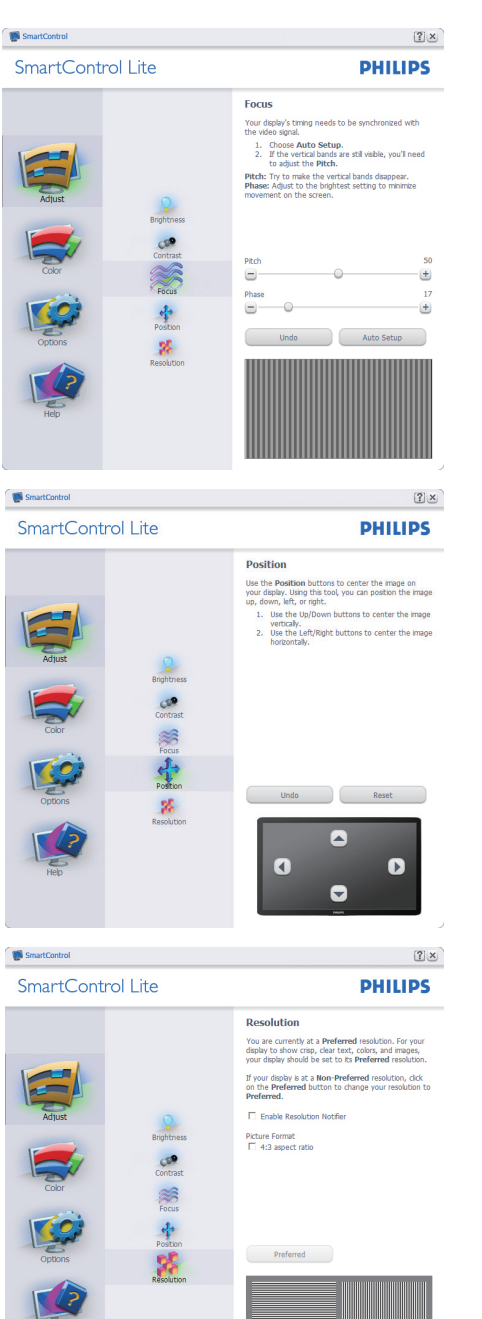

## **القائمة Color( األلوان(:**

- تسمح لك القائمة Color( األلوان( بضبط درجة RGB و Black Level (المستوى الأسود) و White Point )النقطة البيضاء( و Calibration Color( معايرة اللون( و Lite SmartImage( الرجاء الرجوع إلى الجزء Lite SmartImage).
	- يمكنك متابعة اإلرشادات والقيام بالضبط.
	- راجع الجدول الموجود أدناه لمعرفة قاعدة بنود القائمة الفرعية لإلدخال الخاص بك.
		- مثال ل Calibration Color( معايرة اللون(

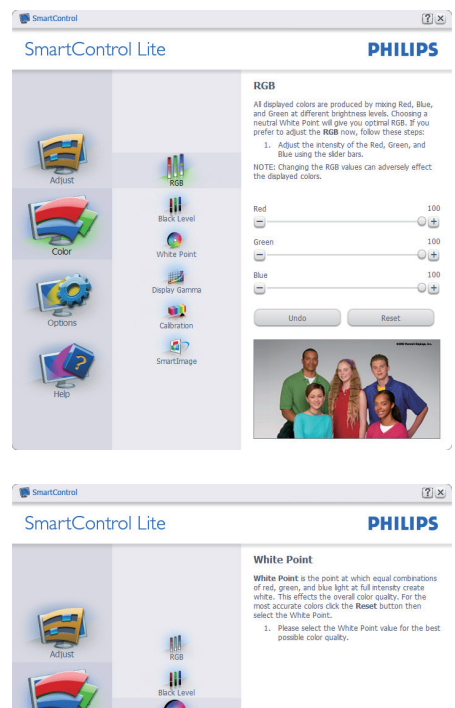

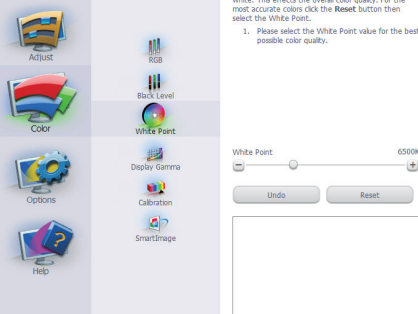

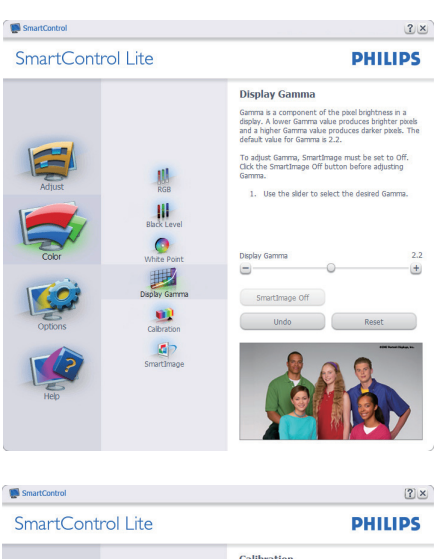

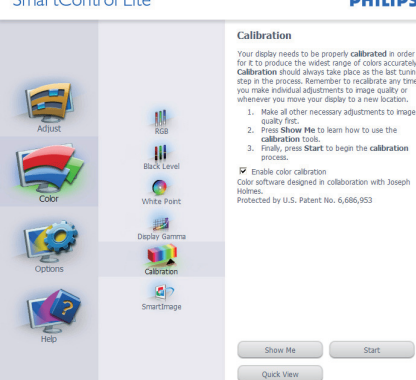

- **1.1**تعمل "Me Show( "اإلظهار لي( على بدء تشغيل العرض التجريبي لمعايرة األلوان.
- **2.2**Start( بدء التشغيل( بدء تسلسل معايرة األلوان المكون من 6 خطوات.
	- **3.3**يؤدي View Quick( العرض السريع( إلى تحميل الصور قبل المعايرة وبعدها.
	- **4.4**للرجوع إلى اللوحة الرئيسية Color( اللون(، انقر فوق الزر Cancel(الغاء).
	- **5.5**تمكين معايرة األلوان يتم تشغيلها بشكل تلقائي. في حالة عد تحديدها، ال يتم السماح بتنفيذ معايرة األلوان، ويتم تعطيل زر start( بدء التشغيل( و view quick )العرض السريع(.
- **6.6**البد من تواجد معلومات براءة االختراع في شاشة المعايرة.

**الشاشة األولى لمعايرة األلوان:** 

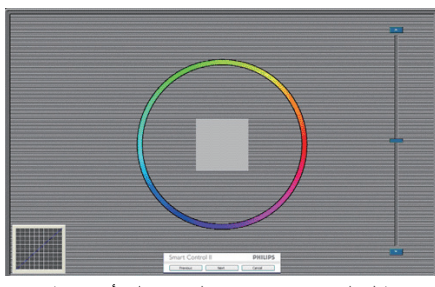

- يتم تعطيل الزر Previous (السابق) إلى أن يتم ظهور شاشة الألوان الثانية.
- يؤدي الزر Next (التالي) إلى الانتقال إلى الهدف اللاحق (٦ أهداف).
- يؤدي الزر Final next (التالي النهائي) إلى الانتقال إلى File>Presets( ملف<اإلعداد المسبق(.
- يؤدي الزر Cancel( إلغاء( إلى إغالق واجهة المستخدم والرجوع إلى صفحة الأدوات الإضافية.

## **Lite SmartImage( الصور الذكية(**

Lite SmartImage - السماح للمستخدم بتغيير اإلعداد للحصول على إعداد عرض أفضل اعتمادًا على المحتوى.

عند التعيين إلى الوضع Entertainment (الترفيه)، يتم تمكين كل من SmartContrast وSmartResponse.

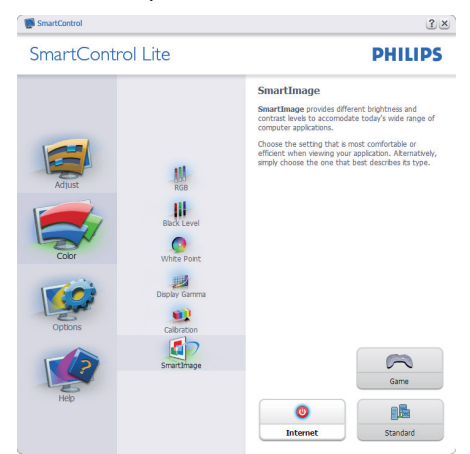

**Options>Preferences**( الخيارات<التفضيالت( - يتم التنشيط فقط عند تحديد Preferences )التفضيالت( من القائمة المنسدلة Options )الخيارات(. بالنسبة لشاشة العرض التي ال تدعم CI/DDC، يتم توفير عالمتي التبويب Help (التعليمات) و Options (الخيارات) فقط.

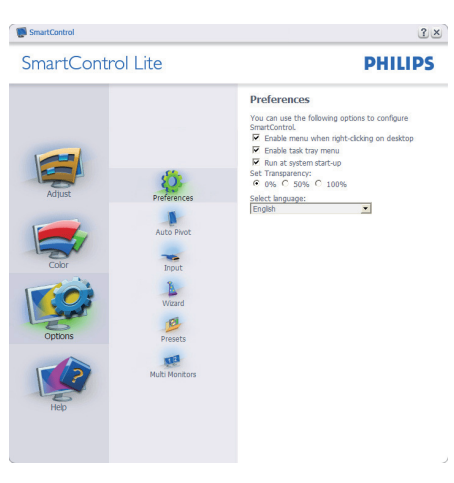

- عرض اإلعدادات المفضلة الحالية.
- يؤدي تحديد المربع إلى تمكين هذه الميزة. خانة االختيار قابلة للتبديل.
- يتم تحديد القائمة Context Enable( تمكين السياق( )التشغيل( بشكل افتراضي. تعرض القائمة Enable Context (تمكين السياق) التحديدات الخاصة ببرنامج Lite SmartControl لـ Preset Select( تحديد إعداد مسبق) و Tune Display (ضبط النغمة) عند النقر بزر الماوس الأيمن فوق قائمة السياق الموجودة على سطح المكتب. يؤدي التعطيل إلى إزالة Lite SmartControl من قائمة السياق عند النقر فوقها بزر الماوس الأيمن. يتم تحديد القائمة Tray Task Enable( تمكين أدوات المهام) إلى (التشغيل) بشكل افتر اضـي. تُظهر القائمة "تمكين السياق" قائمة أدوات المهام الخاصة بـ SmartControl Lite. يؤدي النقر بزر الماوس األيمن فوق رمز أدوات المهام إلى عرض خيارات القائمة الخاصة "بالتعليمات" و"الدعم الفني". حدد Upgrade( الترقية( و About( حول( و Exit (إنهاء). عندما يتم تعطيل القائمة "تمكين أدوات المهام"، سيتم إظهار رمز أدوات المهام عند Exit( اإلنهاء( فقط. يتم تحديد )تشغيل( لـ Startup at Run( العمل عند بدء التشغيل) بشكل افتراضي. عند التعطيل، لن يتم بدء تشغيل Lite SmartControl عند بدء التشغيل ولن تتواجد في أدوات المهام. وستكون الطريقة الوحيدة لبدء تشغيل Lite SmartControl هي إما باستخدام االختصار الموجود على سطح المكتب أو من ملفات البرامج. لن يتم تحميل أي إعداد مسبق يتعلق بالتشغيل عند بدء تشغيل الكمبيوتر في حالة عدم تحديد هذا المربع (معطل). تمكين وضع الشفافية )7 Windows وVista وXP). اإلعداد االفتراضي هو %0 غير شفاف.

**Options>Input( الخيارات<إدخال(** - يتم التنشيط فقط عند تحديد Input (إدخال) من القائمة المنسدلة Options )الخيارات(. بالنسبة لشاشة العرض التي ال تدعم CI/DDC، يتم توفير علامتي التبويب Help (التعليمات) وOptions )الخيارات( فقط. ال تتوفر باقي عالمات تبويب SmartControl Lite األخرى.

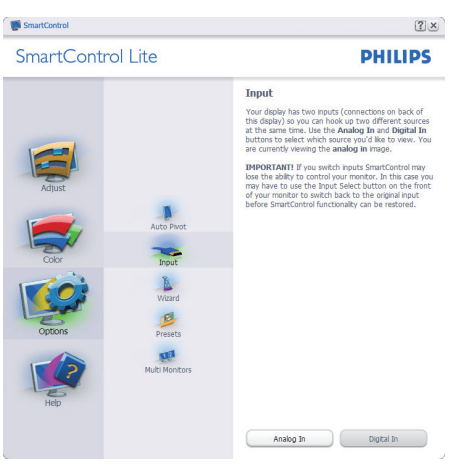

- عرض لوحة اإلرشادات "المصدر" وإعداد مصدر اإلدخال الحالي.
	- على شاشات عرض ذات إدخال فردي، لن تكون هذه اللوحة مرئية.

**Help>Manual User**( التعليمات<دليل المستخدم( - سيتم التنشيط فقط عند تحديد Manual User( دليل المستخدم( من القائمة المنسدلة للقائمة Help (التعليمات). بالنسبة لشاشة العرض التي ال تدعم CI/DDC، يتم توفير عالمتي التبويب Help( التعليمات) و Options (الخيار ات) فقط.

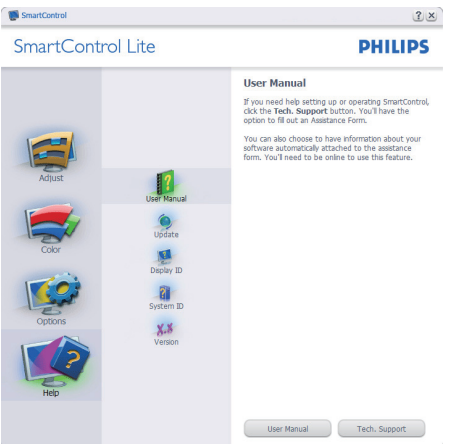

**Help>Version( التعليمات<اإلصدار(** - يتم التنشيط فقط عند تحديد Version( إصدار( من القائمة المنسدلة Help )التعليمات(. بالنسبة لشاشة العرض التي ال تدعم CI/DDC، يتم توفير علامتي التبويب Help (التعليمات) و Options )الخيارات( فقط.

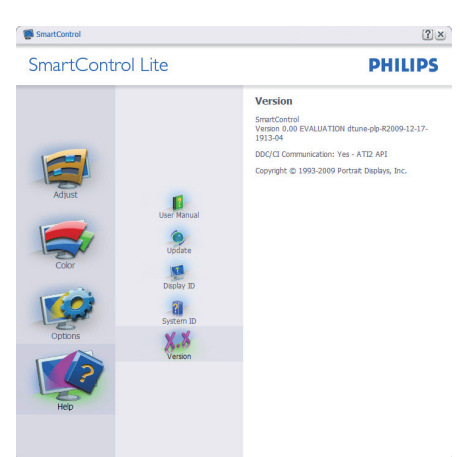

**القائمة Sensitive Context( حساسية السياق(** يتم تمكين القائمة Sensitive Context( حساسية السياق( بشكل افتراضي. في حالة تحديد Menu Context Enable )تمكين قائمة السياق( في اللوحة Options>Preferences )الخيارات<التفضيالت(، ستكون القائمة مرئية.

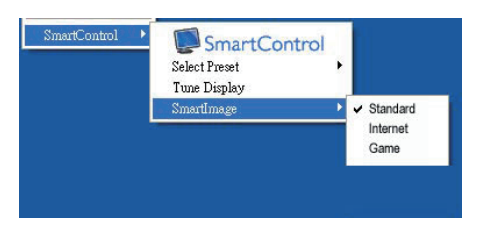

توجد أربعة إدخاالت للقائمة "السياق":

- Lite SmartControl عند التحديد، يتم عرض Screen About( حول الشاشة(.
- Preset Select( تحديد إعداد مسبق( توفير قائمة متدرجة لإلعدادات المسبقة المحفوظة الجاهزة لالستخدام الفوري. توضح عالمة التحديد اإلعداد المسبق المحدد ً حاليا. يمكن ً أيضا الرجوع إلى اإلعداد المسبق للمصنع، من خالل القائمة المنسدلة.
	- Display Tune( ضبط العرض( فتح لوحة تحكم .SmartControl Lite
	- Lite SmartImage حدد اإلعدادات الحالية، Standard( قياسي(، Internet( إنترنت(،Game (لعبة)

**تمكين قائمة أدوات المهام** يمكن عرض قائمة أدوات المهام عن طريق النقر بزر الماوس األيمن فوق رمز Lite SmartControl من أدوات المهام. يؤدي النقر بزر الماوس األيسر إلى بدء تشغيل التطبيق.

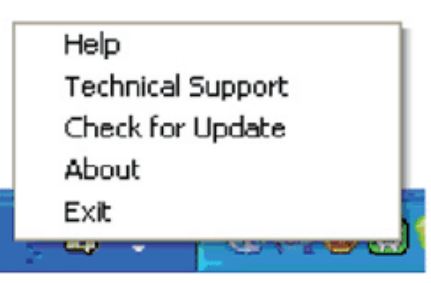

- توجد خمسة إدخاالت ألدوات المهام:
- Help( التعليمات( الوصول إلى ملف "دليل المستخدم": سيتم فتح ملف "دليل المستخدم" باستخدام نافذة المتصفح االفتراضية.
	- Support Technical( الدعم الفني( -عرض صفحة الدعم الفني.
	- Check for Update (التحقق من وجود تحديثات) -االنتقال بالمستخدم إلى وجهة PDI وفحص إصدار المستخدم في مقابل أحدث إصدار متوفر.
- About( حول( عرض المعلومات المرجعية التفصيلية: إصدار المنتج ومعلومات اإلصدار، واسم المنتج.
- Exit( اإلنهاء( إغالق Lite SmartControl. لتشغيل Lite SmartControl مرة أخرى، يمكنك إما تحديد Lite SmartControl من قائمة البرامج، أو النقر ً نقرا ً مزدوجا فوق رمز الكمبيوتر الموجود على سطح المكتب أو إعادة تشغيل النظام.

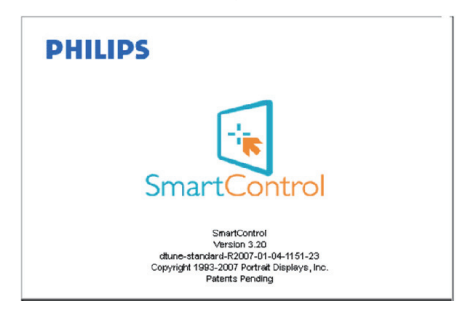

## **تعكيل قائمة أدوات المهام**

عندما يتم تعطيل "أدوات المهام" في مجلد التفضيالت، يتوفر فقط الخيار EXIT (الإنهاء). لإز الة SmartControl Lite بشكل كامل من أدوات المهام، قم بتعطيل الخيار Startup at Run( العمل عند بدء التشغيل( في Preferences<Options (الخيار ات>التفضيلات).

## **4-3نهج عيوب البكسل في الشاشات المسطحة من Philips**

تسعى Philips جاهدة إلى تقديم منتجات بأعلى جودة. وتستخدم الشركة مجموعة من أفضل عمليات التصنيع المتقدمة في الصناعة كما تطبق مراقبة صارمة للجودة. مع ذلك، في بعض الأحيان لا يمكن تجنب عيوب البكسل أو البكسل الفر عي في لوحات LCD TFT المستخدمة في الشاشات المسطحة. وال يمكن ألي مصنع ضمان أن كافة اللوحات ستكون خالية من عيوب البكسل، إلا أن شركة Philips توفر ضمانًا بشأن إصالح أو استبدال أية شاشة بها عدد غير مقبول من العيوب بموجب الضمان. يوضح هذا اإلشعار األنواع المختلفة من عيوب البكسل ويحدد مستويات العيوب المقبولة لكل نوع. ولكي يتم تأهيل المنتج لإلصالح أو االستبدال بموجب الضمان، يجب أن يتجاوز عدد عيوب البكسل على لوحة LCD TFT هذه المستويات المقبولة. على سبيل المثال، ال تعتبر النسبة %0.0004 من البكسل الفرعي على شاشة 19 XGA بوصة ًعيبا. عالوة على ذلك، تضع Philips معايير جودة أعلى ألنواع معينة أو لتركيبات معينة من عيوب البكسل والتي يمكن ملاحظتها أكثر من عيوب أخرى. يعتبر هذا النهج صالحًا على مستوى العالم.

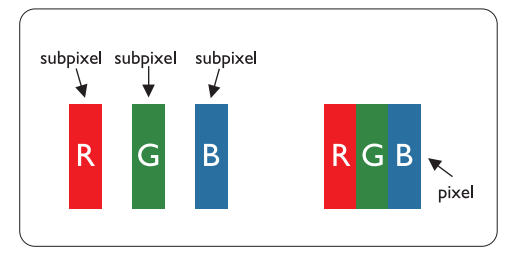

#### **وحدات البكسل والبكسل الفرعي**

تتألف وحدة البكسل أو عنصر الصورة من ثالث وحدات بكسل فرعية من الألوان الأساسية الأحمر والأخضر والأزرق. وتتكون الصورة الواحدة من عدد من وحدات البكسل. عند إضاءة كافة وحدات البكسل الفرعية لوحدة بكسل، تظهر وحدات البكسل الفر عية الثلاثة الملونة معًا كوحدة بكسل واحدة بيضاء. وعندما تكون معتمة، تظهر وحدات البكسل الثالثة الفرعية الملونة كوحدة بكسل واحدة سوداء. أما التوليفات األخرى من وحدات البكسل الفرعية المضيئة والمعتمة فتظهر كوحدات بكسل فر دية لألو ان أخر ي.

#### **أنواع عيوب البكسل**

تظهر عيوب البكسل والبكسل الفرعي بأشكال مختلفة على الشاشة. وهناك فئتان من عيون البكسل وأنواع عديدة من عيوب البكسل الفرعي بكل فئة.

#### **عيوب النقطة الساطعة**

تظهر عيوب النقطة الساطعة على هيئة وحدات بكسل أو وحدات بكسل فرعية مضيئة بصفة دائمة أو "قيد التشغيل". بعبارة أخرى، تكون النقطة الساطعة بمثابة وحدة بكسل فرعية مضيئة على الشاشة عند عرض نموذج معتم. فيما يلي أنواع عيوب النقطة الفاتحة:

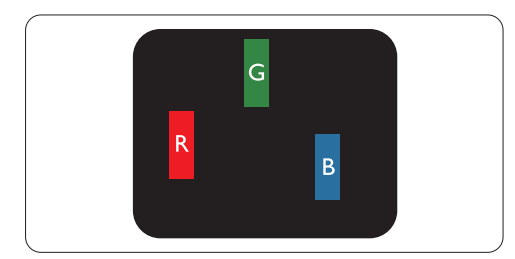

إضاءة وحدة بكسل فرعية باللون الأحمر أو الأخضر أو الأزرق

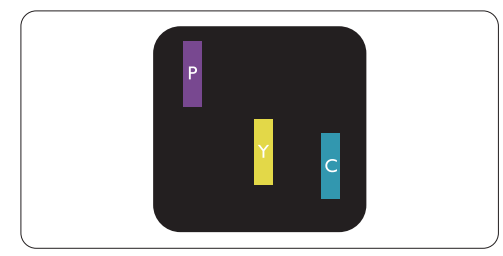

إضاءة وحدتي بكسل فرعيتين متجاورتان:

- أحمر + أزرق = بنفسجي
- - أحمر + أخضر = أصفر
- أخضر + أزرق = كايان (أزرق فاتح)

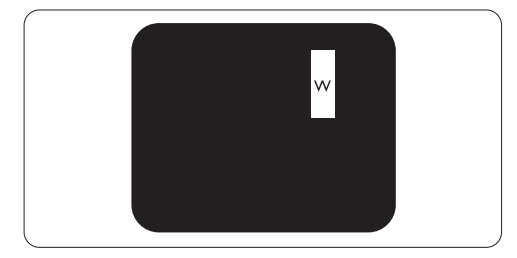

إضاءة ثالث وحدات بكسل فرعية متجاورة )وحدة بكسل واحدة بيضاء(

## **مالحظة**

يجب أن يكون سطوع النقطة الساطعة الحمراء أو الزرقاء ً زائدا عن 0.⁄. من النقاط المجاورة بينما يجب أن يكون سطوع النقطة الساطعة الخضراء زائدً عن ٣٠ في المائة من النقاط المجاورة.

#### **عيوب النقطة المعتمة**

تظهر عيوب النقطة المعتمة على هيئة وحدات بكسل أو وحدات بكسل فرعية معتمة بصفة دائمة أو "متوقفة عن التشغيل". بعبارة أخرى، تكون النقطة المعتمة بمثابة وحدة بكسل فرعية منطفئة على الشاشة عند عرض نموذج فاتح. فيما يلي عيوب النقطة المعتمة:

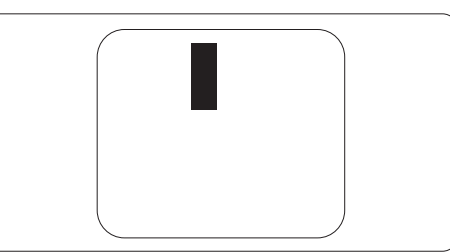

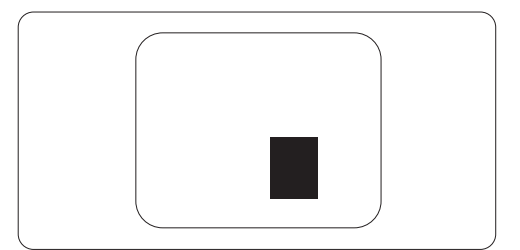

#### **تقارب عيوب البكسل**

ً نظرا ألن عيوب البكسل والبكسل الفرعي من نفس النوع القريبة من عيب آخر تكون أكثر مالحظة، تحدد شركة Philips قيم التسامح الخاصة بتقارب عيوب البكسل.

## **قيم تسامح عيوب البكسل**

لكي يتم تأهيل أحد المنتجات لإلصالح أو االستبدال بسبب عيوب البكسل أثناء فترة الضمان، يجب أن تحتوي لوحة TFT LCD في شاشة Philips المسطحة على عيوب بكسل أو بكسل فرعي تتجاوز قيم التسامح المسردة في الجدول التالي.

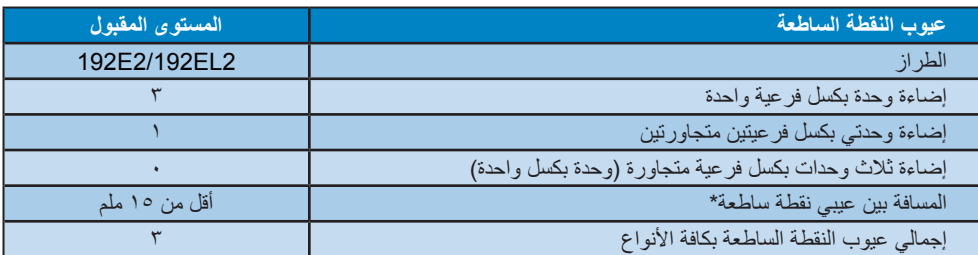

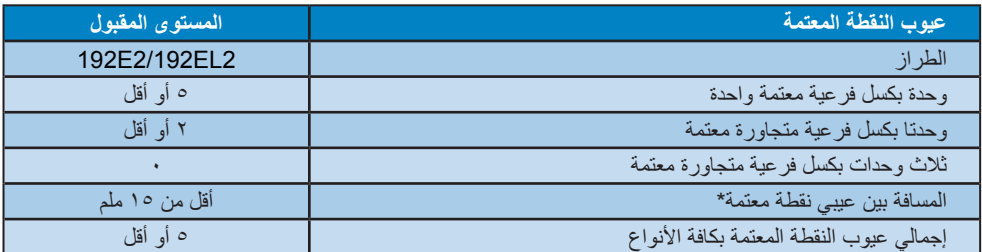

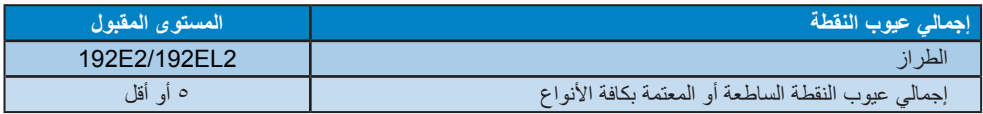

## **مالحظة**

1 أو 2 عيب بكسل فرعي متجاور = 1 عيب نقطة تتوافق هذه الشاشة مع 9241-307ISO.

# **4 المواصفات الفنية**

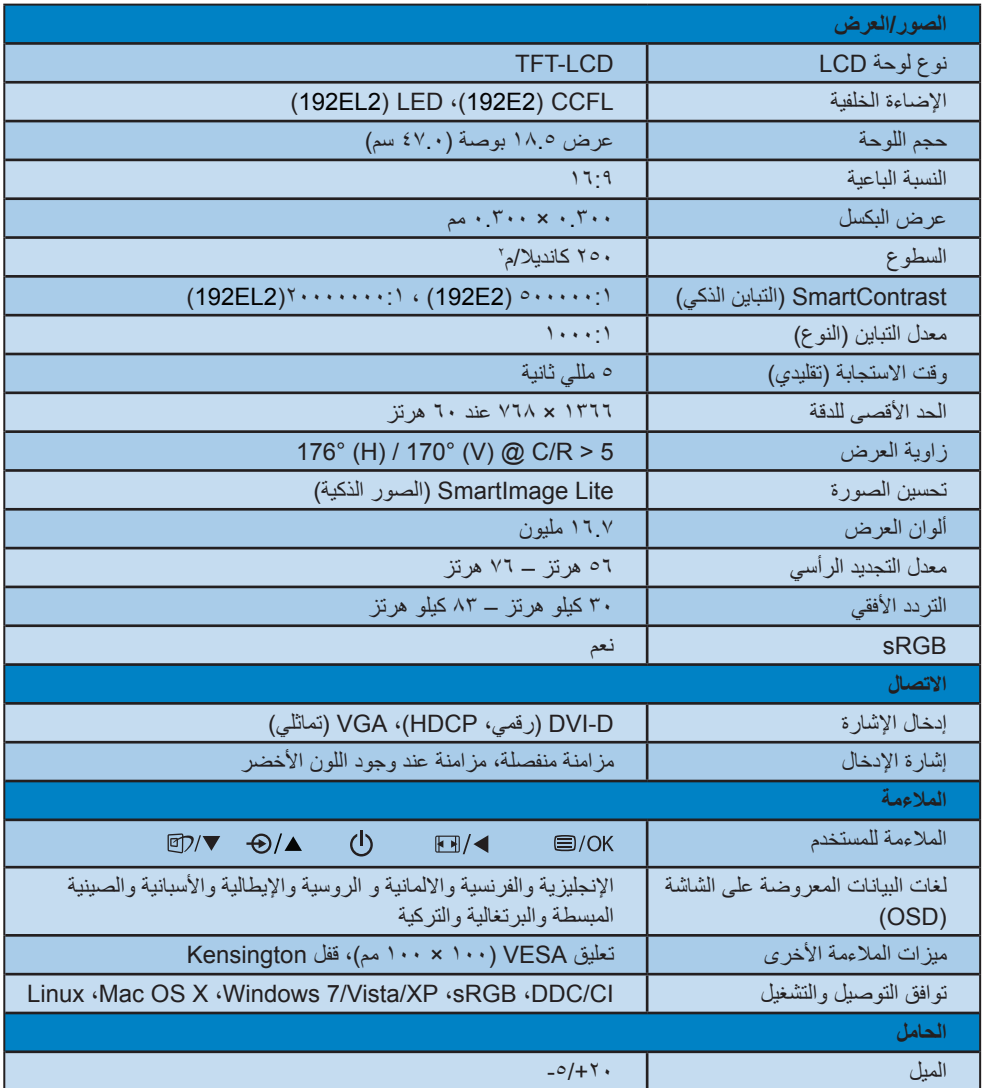

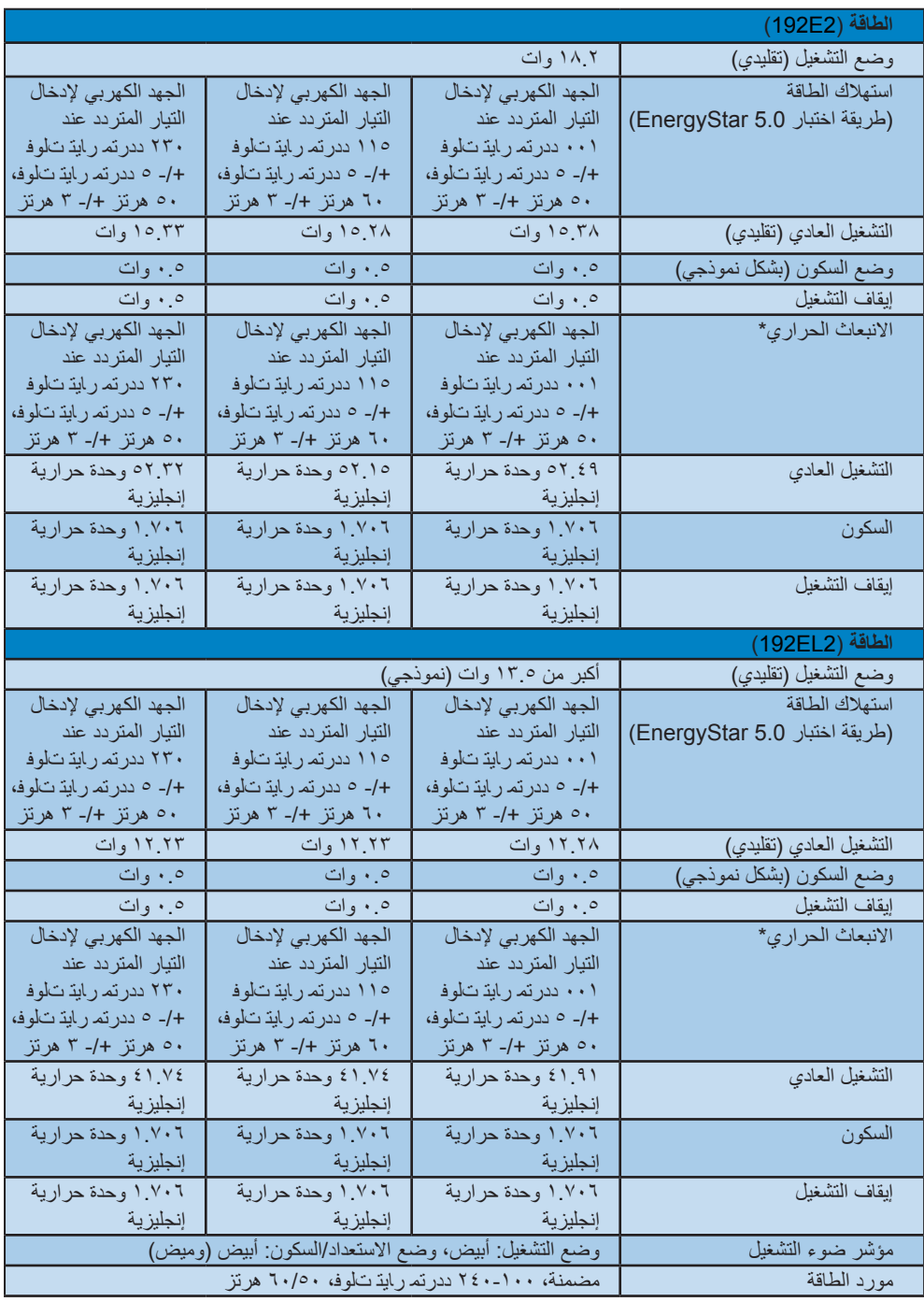

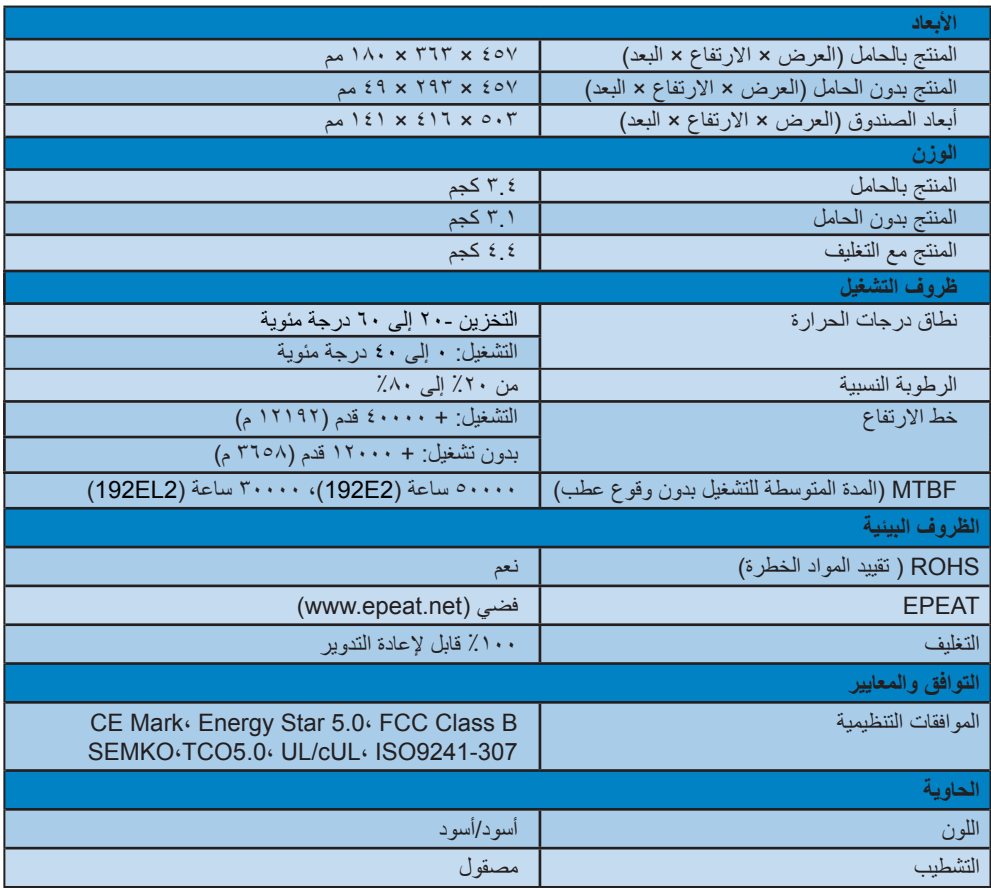

## **مالحظة**

تخضع هذه البيانات للتغير دون إشعار مسبق. انتقل إلى <u>www.philips.com/support ل</u>تنزيل أحدث إصدار من الكتيب.

**1-4الدقة وأوضاع اإلعداد المسبق**

**1** أقصى دقة

بالنسبة إلى 2EL2/192E192 1366 × 768 عند 60 هرتز )إدخال تماثلي( 1366 × 768 عند 60 هرتز )إدخال رقمي(

**2** الدقة الموصى بها

بالنسبة إلى 2EL2/192E192 1366 × 768 عند 60 هرتز )إدخال رقمي(

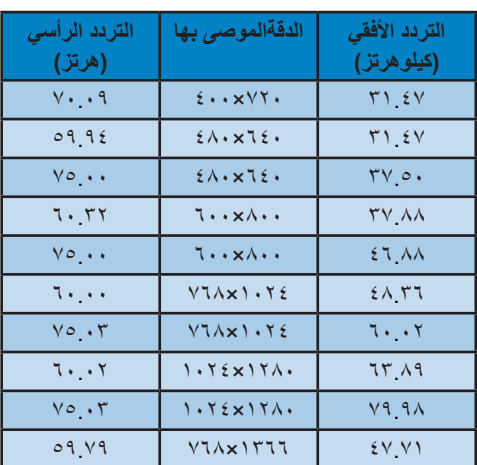

#### **2-4التوفير التلقائي للطاقة**

إذا كان لديك بطاقة عرض أو برنامج مثبت على الكمبيوتر الخاص بك متوافق مع DPM VESA، فعندئذ تستطيع الشاشة ً تلقائيا تقليل استهالكها للطاقة عندما ال تكون قيد االستخدام. في حالة اكتشاف إدخال بواسطة لوحة المفاتيح أو الماوس أو أي جهاز إدخال آخر، سيتم "تنشيط" الشاشة بشكل تلقائي. يوضح الجدول التالي استهالك الطاقة واإلشارات الخاصة بميزة التوفير التلقائي للطاقة:

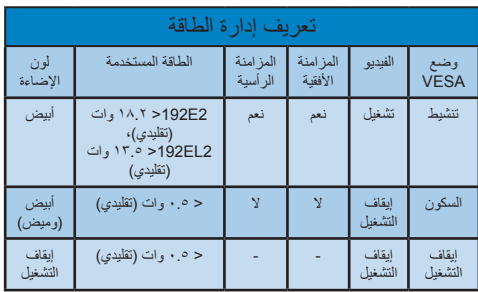

ويتم استخدام الخطوات التالية لقياس استهالك الطاقة لهذه الشاشة.

> الدقة الطبيعية: 1366×.768 التباين: ٥٠٪ السطوع: nit 250 حرارة اللون: k6500

> > **مالحظة**

تخضع هذه البيانات للتغير دون إشعار مسبق.

- Calibrated color temperature and gamma curve
- Wide Juminance level. Dark black levels, Low motion blur

## **Electrical Safety**

- Product fulfills rigorous safety standards Emissions
- Low alternating electric and magnetic fields emissions
- Low acoustic noise emissions Some of the Environmental features of the TCO Displays 5.0 requirements:
- The brand owner demonstrates corporate social responsibility and has a certified environmental management system (EMAS or ISO 14001)
- Very low energy consumption both in on- and standby mode
- Restrictions on chlorinated and brominated flame retardants, plasticizer and polymers
- Restrictions on heavy metals such as cadmium, mercury and lead (RoHS compliance)

## Lead-free-Product

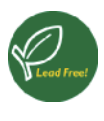

Lead free display promotes environmentally sound recovery and disposal of waste from electrical and electronic equipment. Toxic substances like Lead has been

**5 المعلومات التنظيمية**

eliminated and compliance with European community's stringent RoHs directive mandating restrictions on hazardous substances in electrical and electronic equipment have been adhered to in order to make Philips monitors safe to use throughout its life cycle.

## TCO Displays 5.0 Information

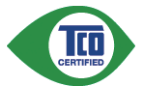

 ,Congratulations Your display is designed for both you and the planet!

This display carries the TCO Certified label This ensures that

the display is designed for minimal impact on the climate and natural environment, while offering all the performance expected from top of the line electronic products. TCO Certified is a third party verified program, where every product model is tested by an accredited independent test laboratory.TCO Certified represents one of the toughest certifications for displays worldwide.

## Some of the Usability features of the TCO Displays 5.0 requirements:

## Visual Ergonomics

Good visual ergonomics in order to improve the working environment for the user and to reduce sight and strain problems. Important parameters :are

• Light levels without color tint, Uniform color and luminance, Wide color gamut

## EPEAT

(www.epeat.net)

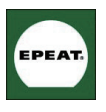

"The EPEAT (Electronic Product **Fnvironmental Assessment Tool)** program evaluates computer desktops, laptops, and monitors based on 51 environmental criteria

developed through an extensive stakeholder consensus process supported by US EPA. EPEAT system helps purchasers in the public and private sectors evaluate, compare and select desktop computers, notebooks and monitors based on their environmental attributes. EPEAT also provides a clear and consistent set of performance criteria for the design of products, and provides an opportunity for manufacturers to secure market recognition for efforts to reduce the environmental impact of its products."

## **Energy Star Declaration**

(www.energystar.gov)

This monitor is equipped with a function for saving energy which supports the VESA Display Power Management (DPM) standard. This means that the monitor must be connected to a computer which supports VESA DPM. Time settings are adjusted from the system unit by software.

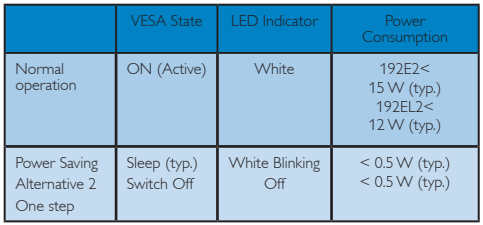

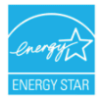

As an ENERGY STAR<sup>®</sup> Partner. we have determined that this product meets the ENERGY STAR<sup>®</sup> guidelines for energy efficiency.

## $\bigoplus$  Note

We recommend you switch off the monitor when it is not in use for a long time.

## Benefits of EPEAT

Reduce use of primary materials Reduce use of toxic materials Avoid the disposal of hazardous waste EPEAT'S requirement that all registered products meet ENERGY STAR's energy efficiency specifications. means that these products will consume less energy throughout their life.

CE Declaration of Conformity

This product is in conformity with the following standards

- EN60950-1:2006 (Safety requirement of Information Technology Equipment)
- EN55022:2006 (Radio Disturbance requirement of Information Technology Equipment)
- 2:2003A1:2001+A55024:1998+EN• (Immunity requirement of Information Technology Equipment)
- EN61000-3-2:2006 (Limits for Harmonic Current Emission)
- EN61000-3-3:1995+A1:2001+A2:2005 (Limitation of Voltage Fluctuation and Flicker) following provisions of directives applicable
- 2006/95/EC (Low Voltage Directive)
- 2004/108/EC (EMC Directive)
- 2005/32/EC (EuP Directive, EC No. 1275/2008 mplementing Directive for Standby and Off mode power consumption) and is produced by a manufacturing organization on ISO 9000 level. The product also comply with the following standards
- ISO9241-307:2008 (Ergonomic requirement, Analysis and compliance test methods for electronic visual displays)
- GS EK1-2000:2009 (GS mark requirement)
- prEN50279:1998 (Low Frequency Electric and Magnetic fields for Visual Display)
- MPR-II (MPR:1990:8/1990:10 Low Frequency Electric and Magnetic fields)
- TCO Displays 5.0 (Requirement for Environment Labeling of Ergonomics, Energy, Ecology and Emission TCO: Swedish Confederation of Professional Employees) for TCO versions

## FCC Declaration of Conformity

Declaration of Conformity for Products Marked with FCC Logo,

United States Only

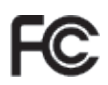

This device complies with Part 15 of the FCC Rules. Operation is subject to the following two conditions: (1) this device may not cause harmful interference, and (2) this device must accept any interference received, including interference that may cause undesired operation.

## Federal Communications Commission (FCC) Notice (U.S. Only)

 $\bigoplus$  This equipment has been tested and found to comply with the limits for a Class B digital device, pursuant to Part 15 of the FCC Rules. These limits are designed to provide reasonable protection against harmful interference in a residential installation. This equipment generates, uses and can radiate radio frequency energy and, if not installed and used in accordance with the instructions, may cause harmful interference to radio communications. However, there is no guarantee that interference will not occur in a particular installation. If this equipment does cause harmful interference to radio or television reception, which can be determined by turning the equipment off and on, the user is encouraged to try to correct the interference by one or more of the following :measures

- Reorient or relocate the receiving antenna.
- Increase the separation between the equipment and receiver.
- Connect the equipment into an outlet on a circuit different from that to which the receiver is connected.
- Consult the dealer or an experienced radio/ TV technician for help.
- $\bullet$  Changes or modifications not expressly approved by the party responsible for compliance could void the user's authority to operate the equipment.

Use only RF shielded cable that was supplied with the monitor when connecting this monitor to a computer device.

To prevent damage which may result in fire or shock hazard, do not expose this appliance to rain or excessive moisture.

THIS CLASS B DIGITAL APPARATUS MEETS ALL REQUIREMENTS OF THE CANADIAN INTERFERENCE-CAUSING EQUIPMENT .REGULATIONS

N'utiliser que des câbles RF armés pour les connections avec des ordinateurs ou .périphériques

CET APPAREIL NUMERIQUE DE LA CLASSE B RESPECTETOUTES LES EXIGENCES DU BEGLEMENT SUR LE MATERIEL BROUILLEUR DU CANADA

## EN 55022 Compliance (Czech Republic Only)

Pokud není na typovém štítku počítače uvedeno, že spadá do do třídy A podle EN 55022. spadá automaticky do třídy B podle EN 55022. Pro zařízení zařazená do třídy A (chranné pásmo 30m) podle EN 55022 platí následující. Dojde-li k rušení telekomunikačních nebo jiných zařízení je uživatel povinnen provést taková opatřgní, aby rušení odstranil.

## Commission Federale de la Communication (FCC Declaration)

Cet équipement a été testé et déclaré conforme auxlimites des appareils numériques de class B aux termes de l'article 15 Des règles de la FCC. Ces limites sont conçues de façon à fourir une protection raisonnable contre les interférences nuisibles dans le cadre d'une installation résidentielle. CET appareil produit, utilise et peut émettre des hyperfréquences qui, si l'appareil n'est pas installé et utilisé selon les consignes données, peuvent causer des interférences nuisibles aux communications radio. Cependant, rien ne peut garantir l'absence d'interférences dans le cadre d'une installation particulière. Si cet appareil est la cause d'interférences nuisibles pour la réception des signaux de radio ou de télévision, ce qui peut être décelé en fermant l'équipement, puis en le remettant en fonction. l'utilisateur pourrait essayer de corriger la situation en prenant les mesures :suivantes

- Réorienter ou déplacer l'antenne de .réception
- Augmenter la distance entre l'équipement et le récepteur.
- Brancher l'équipement sur un autre circuit que celui utilisé par le récepteur.
- Demander l'aide du marchand ou d'un technicien chevronné en radio/télévision.
- **1** Toutes modifications n'ayant pas reçu l'approbation des services compétents en matière de conformité est susceptible d'interdire à l'utilisateur l'usage du présent équipement.

This device belongs to category B devices as described in EN 55022, unless it is specifically stated that it is a Class A device on the specification label. The following applies to devices in Class A of EN 55022 (radius of protection up to 30 meters). The user of the device is obliged to take all steps necessary to remove sources of interference to telecommunication or other devices

## North Europe (Nordic Countries) Information

Placering/Ventilation :VARNING FÖRSÄKRA DIG OM ATT HUVUDBRYTARE OCH UTTAG ÄR LÄTÅTKOMLIGA. NÄR DU STÄLLER DIN UTRUSTNING PÅPLATS.

Placering/Ventilation

:ADVARSEL

SØRG VED PLACERINGEN FOR, AT NETI FDNINGENS STIK OG STIKKONTAKT ER NEMT TILGÆNGELIGE.

Paikka/Ilmankierto

#### :VAROITUS

SIJOITA LAITE SITEN, ETTÄ VERKKOJOHTO VOIDAANTARVITTAESSA HELPOSTI IRROTTAA PISTORASIASTA.

Plassering/Ventilasjon :ADVARSEL NÅR DETTE UTSTYRFT PI ASSERFS MÅ DU PASSE PÅ AT KONTAKTENE FOR STØMTILFØRSEL ER LETTE Å NÅ.

## BSMI Notice (Taiwan Only)

符合乙類資訊產品之標準

## Polish Center for Testing and Certification **Notice**

The equipment should draw power from a socket prong socket). All equipment that works together with an attached protection circuit (a three-(computer, monitor, printer, and so on) should have the same power supply source.

The phasing conductor of the room's electrical installation should have a reserve short-circuit protection device in the form of a fuse with a nominal value no larger than 16 amperes (A).

To completely switch off the equipment, the power supply cable must be removed from the power supply socket, which should be located near the equipment and easily accessible.

A protection mark "B" confirms that the equipment is in compliance with the protection usage requirements of standards PN-93/T-42107 and PN-89/F-06251.

#### Wymagania Polskiego Centrum Badań i Certyfikacji

Try True Garrier True State Contract Processory of Contract Contract Construction<br>Uradize in powinto by 2 assistance a private a przyłączonym obwodem ochromym (gniazdo z<br>Kolkiem). Współpracujące ze sobą urządzenia (kompute

Instalacja elektryczna pomieszczenia powinna zawierać w przewodzie fazowym rezerwową ochronę<br>przed zwarciami, w postaci bezpiecznika o wartości znamionowej nie większej niż 16A (amperów). .<br>W celu całkowitego wyłączenia urządzenia z sieci zasilania, należy wyjąć wtyczkę kabla<br>zasilającego z gniazdka, które powinno znajdować się w pobliżu urządzenia i być łatwo dostępne. Znak bezpieczeństwa "B" potwierdza zgodność urządzenia z wymaganiami bezpieczeństwa użytkowania zawartymi w PN-93/T-42107 i PN-89/E-06251.

#### Pozostałe instrukcje bezpieczeństwa

- $\bullet$  Nie należy używać wtyczek adapterowych lub usuwać kołka obwodu ochronnego z wtyczki. Jeżeli konieczne jest użycie przedłużacza to należy użyć przedłużacza 3-żyłowego z prawidlowo połączonym przewodem ochronnym.
- System komputerowy należy zabezpieczyć przed nagłymi, chwilowymi wzrostami lub spadkami napięcie, używając elininatora przepięć, urządzenia dopasowującego lub bzwarszakłoceniowego źródła zasilania.
- -<br>Należy upewnić się, aby nic nie leżało na kabłach systemu komputerowego, oraz aby kabł<br>były umieszczone w miejscu, gdzie można byłoby na nie nadeptywać lub potykać się o ni oraz aby kable nie
- Nie należy rozlewać napojów ani innych płynów na system komputerowy.
- $\bullet$  Nie należy wpychać żadnych przedmiotów do otworów systemu komputerowego, gdyż może to spowodować pożar lub porażenie prądem, poprzez zwarcie elementów wewnętrznych.
- to spowodować pożar lub porażenie prądem, poprzez zwarcie elementów wewnętrznych.<br>
\* System komputerowy powinien zrajdować się z dala od grzejników i zńodel ciepła. Ponadto, the należy blokować otworów wentylacyjnych. Nale

## China RoHS

The People's Republic of China released a regulation called "Management Methods for Controlling Pollution by Electronic Information Products" or commonly referred to as China RoHS. All products including CRT and LCD monitor which are produced and sold for China market have to meet China RoHS request.

#### 中国大陆RoHS

根据中国大陆《电子信息产品污染控制管理办法》(也称为中国大陆RoHS),<br>以下部分列出了本产品中可能包含的有毒有害物质或元素的名称和含量

太寿活用之产品

显示器(液晶及CRT)

#### 有毒有害物质或元素

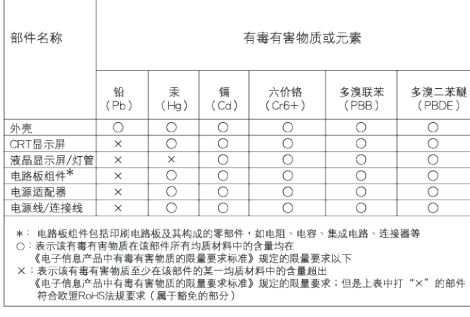

环保使用期限

此标识指期限(十年),电子信息产品中含有的 有毒有害物质或元素在正常使用的条件下不 会发生外泄或突变, 电子信息产品用户使用该 电子信息产品不会对环境造成严重污染或对 其人身、 财产浩成严重损害的期限·

#### 中国能源效率标识

根据中国大陆《能源效率标识管理办法》本显示器符合以下要求:

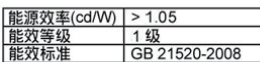

详细有关信息请查阅中国能效标识网: http://www.energylabel.gov.cn/

#### Ergonomie Hinweis (nur Deutschland)

Der von uns gelieferte Farbmonitor entspricht den in der "Verordnung über den Schutz vor Schäden durch Röntgenstrahlen" festgelegten .Vorschriften

Auf der Rückwand des Gerätes befindet sich ein Aufkleber der auf die Unbedenklichkeit der Inbetriebnahme hinweist, da die Vorschriften über die Bauart von Störstrahlern nach Anlage III ¤ 5 Abs. 4 der Röntgenverordnung erfüllt sind.

Damit Ihr Monitor immer den in der Zulassung geforderten Werten entspricht, ist darauf zu achten, daß

- 1. Reparaturen nur durch Fachpersonal durchgeführt werden.
- 2. nur original-Ersatzteile verwendet werden.
- 3. bei Ersatz der Bildröhre nur eine bauartgleiche eingebaut wird.

Aus ergonomischen Gründen wird empfohlen, die Grundfarben Blau und Rot nicht auf dunklem Untergrund zu verwenden (schlechte Lesbarkeit und erhöhte Augenbelastung bei zu geringem Zeichenkontrast wären die Folge). Der arbeitsplatzbezogene Schalldruckpegel nach DIN 45 635 beträgt 70dB (A) oder weniger.

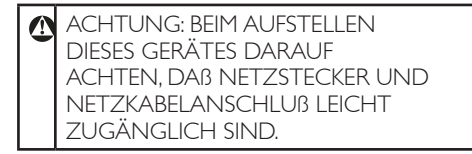

## **6 خدمة العمالء والضمان**

#### **خدمة العمالء والضمان**

من فضلك، اختر الدولة/المنطقة التي تتبعها لعرض تفاصيل تغطية الضمان الخاصة بك

**أوروبا الغربية** النمسا/بلجيكا/الدنمارك/فرنسا/ألمانيا/اليونان/فنلندا/أيرلندا/ إيطاليا/لوكسمبورج/هولندا/النرويج/البرتغال/السويد/سويسرا/ أسبانيا/المملكة المتحدة/بولندا

**أوروبا الشرقية** جمهورية التشيك/روسيا/المجر/سلوفاكيا/سلوفانيا/تركيا

> **أمريكا الالتينية** األرجنتين/البرازيل

**أمريكا الشمالية** كندا/الو لايات المتحدة الأمر يكية

> **الباسيفيك** أستراليا/نيوزيلندا

> > **آسيا**

الصين/هونج كونج/الهند/أندونسيا/كوريا/ماليزيا/باكستان/ الفلبيين/سنغافورة/تايوان/تايالند/فيتنام

> **أفريقيا** جنوب أفريقيا

**الشرق األوسط** اإلمارات العربية المتحدة

## **اختيارك األول من ضمان Philips**

ً شكرا لشرائك هذه الشاشة من إنتاج Philips.

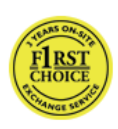

لقد تم تصميم وتصنيع جميع شاشات Philips وفق معابير عالية تمكّنها من الأداء بجودة عالية وتجعلها سهلة االستخدام والتركيب. إذا واجهت أية صعوبات أثناء تركيب أو استخدام هذا المنتج، يرجى االتصال مباشرة بمكتب الخدمة التابع لشركة

Philips لالستفادة من اختيارك األول من ضمان Philips. يكفل لك ضمان الخدمة. الحالي الممتد لمدة سنتين حق استبدال شاشتك من محل الشراء خالل 48 ساعة من تلقي مكالمتك الهاتفية طالما أن الشاشة ما زالت في العام الأول من الشراء.

**ما الجوانب التي يغطيها الضمان؟** يسري اختيارك األول من ضمان Philips في آندورا والنمسا وبلجيكا وقبرص والدنمرك وفرنسا وألمانيا واليونان وفنلندا وأيرلندا وإيطاليا وليختنشتين ولوكسمبورج وموناكو وهولندا والنرويج وبولندا والبرتغال والسويد وسويسرا وأسبانيا والمملكة المتحدة، علمًا بأن هذا الضمان يقتصر فقط على الشاشات التي يتم تصميمها وتصنيعها واعتمادها و/أو الموافقة على استخدامها بشكل أساسي في هذه البالد.

تبدأ فترة الضمان من اليوم الذي تشتري فيه شاشتك. ولمدة سنتين سنوات بعد هذا التاريخ، سوف يتم استبدال شاشتك بشاشة أخرى تكون مماثلة لها بحد أدنى، وذلك في حالة وجود عيوب في أحد الجوانب التي يغطيها الضمان.

بعد ذلك، تصبح الشاشة المستبدلة مملوكة لك، بينما تحتفظ شركة Philips بالشاشة المعيبة/األصلية. وبالنسبة للشاشة المستبدلة، فإنها تكمل فترة الضمان الخاصة بشاشتك األولى، أي فترة ٢٤ شهرًا بداية من تاريخ شراء شاشتك الأصلية.

**ما الجوانب التي يستثنيها الضمان؟** يكون اختيارك األول من ضمان Philips ً ساريا شريطة أن يتم التعامل مع المنتج بشكلٍ ملائم في الغرض المصنوع لإجله،<br>. وذلك حسب تعليمات التشغيل الخاصة به وبناءً على تقديم أصل فاتورة الشراء أو إيصال الدفع ً موضحا عليه تاريخ الشراء واسم الوكيل والطراز ورقم اإلنتاج الخاص بالمنتج.

يمكن أن يبطل سريان اختيارك األول من ضمان Philips في حالة:

- تغيير الوثيقة بأي شكل من الأشكال، أو أصبحت غير مقروءة.
- تغيير رقم الطراز أو رقم اإلنتاج الموجود على المنتج أو مسحه أو إزالته أو أصبح غير مقروء.
- عمل تصليحات أو تعديالت أو تبديالت في المنتج بواسطة منظمة أو أشخاص غير مفوَّض لهم القيام بمثل هذه الأمور
	- حدوث تلف نتيجة لوقوع حادث كالصواعق، على سبيل المثال ال الحصر، أو الماء أو الحريق أو نتيجة لسوء االستخدام أو اإلهمال.
- كانت هناك مشاكل تتعلق باالستقبال، والتي نجمت عن أوضاع اإلشارة أو الكبل أو أنظمة الهوائي خارج الجهاز.
	- كانت هناك عيوب ناجمة عن سوء استخدام الشاشة.
- كان المنتج يتطلب إجراء بعض التعديالت أو التغييرات التي تمكُّنه من مواكبة المعايير التقنية المحلية والوطنية التي تُطبَّق في بعض البلدان التي لم يتم تصميم المنتج أو تصنيعه أو اعتماده و/أو الموافقة على استخدامه فيها بشكلٍ أساسي. لذلك، يجب التأكد دائمًا مما إذا كان المنتج ً قابال لالستخدام في ٍ بلد معين أم ال.
- الحظ أن المنتجات التي لم يتم تصميمها أو تصنيعها أو اعتمادها أو الموافقة على استخدامها بشكلٍ أساسي في البلاد التي يسري فيها الاختيار الأول من ضمان Philips ال تنطبق عليها بنود االختيار األول من ضمان Philips. ففي هذه الحاالت، يتم تطبيق بنود الضمان العالمي لشركة Philips.

**الدعم من خالل شبكة اإلنترنت** في حالة وجود أية مشكالت، ننصح بقراءة التعليمات الخاصة بالتشغيل بعناية أو الذهاب إلى الموقع اإللكتروني support/com.philips.www ٍ لمزيد من الدعم.

## **الدعم من خالل االتصال الهاتفي** لتجنب العوائق غير الضرورية، ننصح بقراءة التعليمات

الخاصة بالتشغيل بعناية أو الذهاب إلى الموقع اإللكتروني support/com.philips.www ٍ لمزيد من الدعم، وذلك قبل االتصال بمكتب الخدمة الخاص بشركة Philips.

ولكي يتم حل مشكلتك سريعًا، يرجى تجهيز التفاصيل التالية قبل االتصال بمكتب الخدمة الخاص بشركة Philips:

- رقم الصنف الخاص بـ Philips
- الرقم المسلسل الخاص بـ Philips
- تاريخ الشراء )قد يلزم وجود نسخة من وثيقة الشراء(
- بيئة معالج الحاسب الشخصي: ◦ اسم وحدة المعالجة المركزية وبطاقة الرسومات وإصدار برنامج التشغيل
	- نظام التشغيل
	- التطبيق المستخدم
	- البطاقات الأخرى المركّبة بالجهاز

ويمكن ً أيضا المساعدة في اإلسراع من عملية الحل، من خالل توفير ما يلي:

- وثيقة إثبات الشراء موضح عليها: تاريخ الشراء واسم الوكيل والطراز والرقم المسلسل الخاص بالمنتج.
- العنوان التفصيلي الذي سوف يتم أخذ الشاشة المعيبة منه وتسليم الشاشة المستبدلة فيه.

تتوافر مكاتب خدمة العمالء التابعة لشركة Philips في جميع أنحاء العالم. انقر هنا للوصول إلى معلومات جهة االتصال الأولى.

أو يمكنك الوصول إلينا من خالل: موقع الويب: http://www.philips.com/support

**معلومات االتصال باالختيار األول**

| الدولة          | الكود                   | رقم الهاتف                                                                                                    | النعر يفة             |
|-----------------|-------------------------|----------------------------------------------------------------------------------------------------|-----------------------|
| النمسا          | $+55$                   | $\cdot \wedge \cdot \cdot \cdot \cdot \cdot \cdot \cdot$                                                                                                    | €0,07                 |
| بلجيكا          | $+57$                   | $\cdot$ $\vee$ $\wedge$ $\vee$ $\wedge$ $\circ$ $\wedge$                                                                                                    | €0,06                 |
| الدنمار ك       | $+50$                   | TOTO AVII                                                                                                    | رسوم المكالمة المحلبة |
| فنلندا          | $+ \nabla \circ \wedge$ | $\lambda \xi$ , $\tau \zeta$ , , $\zeta$ )                                                                                                    | €0,08                 |
| لوكسمبرج        | $+701$                  | $YT \wedge YT \cdots$                                                                                                    | رسوم المكالمة المحلية |
| هو لندا         | $+51$                   | .91517                                                                                                    | €0,10                 |
| النرويج         | $+5V$                   | YYV. AYO.                                                                                                    | رسوم المكالمة المحلية |
| بولندا          | $+5\lambda$             | .7772910.0                                                                                                    | رسوم المكالمة المحلية |
| البرتغال        | $+701$                  | $Y$ $Y$ $09$ $1$ $22$ .                                                                                                    | رسوم المكالمة المحلبة |
| أسبانيا         | $+5$                    | $9.7$ $\lambda\lambda\lambda$ $\lambda\lambda$                                                                                                    | €0,10                 |
| السويد          | $+57$                   | $\cdot \wedge$ $\overline{111}$ $\cdots$ $\overline{1}$                                                                                                    | رسوم المكالمة المحلية |
| سويسرا          | $+51$                   | $\cdot$ $\uparrow$ $\uparrow$ | رسوم المكالمة المحلبة |
| المملكة المتحدة | $+55$                   | .7.792979                                                                                                    | رسوم المكالمة المحلية |

**الضمان الخاص بك في أوروبا الوسطى وأوروبا الشرقية**

عزيزي العميل، ً شكرا على شرائك هذا المنتج الخاص بشركة Philips، والذي تم تصميمه وتصنيعه وفق أعلى معايير الجودة. إذا كان هناك عطل ما في هذا المنتج، لسوء الحظ، فإن شركة Philips تضمن التصليح من دون مقابل واستبدال األجزاء الالزمة خالل فترة 24 ً شهرا من تاريخ الشراء.

**ما الجوانب التي يغطيها الضمان؟** يسري هذا الضمان من Philips الخاص بأوروبا الوسطى وأوروبا الشرقية في جمهورية التشيك والمجر وسلوفاكيا وسلوفينيا وروسيا وتركيا، وال يسري هذا الضمان إال على الشاشات التي تم تصميمها وتصنيعها واعتمادها والموافقة على استخدامها بشكل أساسي داخل هذه البالد المذكورة.

تبدأ فترة الضمان من اليوم الذي تشتري فيه شاشتك. ولمدة سنتين سنوات بعد هذا التاريخ، سوف تتم صيانة شاشتك في حالة وجود عيوب بها بموجب تغطية الضمان.

**ما الجوانب التي يستثنيها الضمان؟**  يكون ضمان Philips ً ساريا شريطة أن يتم التعامل مع المنتج بشكلٍ ملائم في الغرض المصنوع لإجله، وذلك حسب تعليمات التشغيل الخاصة به وبناءً على تقديم أصل فاتورة الشراء أو إيصال الدفع موضحًا عليه تاريخ الشراء واسم الوكيل والطراز ورقم اإلنتاج الخاص بالمنتج.

يمكن أن يبطل سريان ضمان Philips في حالة:

- تغيير الوثيقة بأي شكل من األشكال، أو ُجِعلت غير مقروءة.
- تغيير رقم الطراز أو رقم اإلنتاج الموجود على المنتج أو تم مسحه أو إزالته أو ُجِعل غير مقروء.
	- عمل تصليحات أو تعديالت وتبديالت في المنتج عن طريق منظمة أو أشخاص غير مفوَّض لهم القيام بمثل هذه الأمور <sub>.</sub>
- حدوث تلف نتيجة لوقوع حادث كالصواعق، على سبيل المثال ال الحصر، أو الماء أو الحريق أو نتيجة لسوء االستخدام أو اإلهمال.
- كانت هناك مشاكل تتعلق باالستقبال، والتي نجمت عن أوضاع اإلشارة أو الكبل أو أنظمة الهوائي خارج الجهاز.
	- كانت هناك عيوب ناجمة عن سوء استخدام الشاشة.

 كان المنتج يتطلب إجراء بعض التعديالت أو التغييرات التي تمكّنه من مواكبة المعايير التقنية المحلية والوطنية التي تُطبَّق في بعض البلدان التي لم يتم تصميم المنتج أو تصنيعه أو اعتماده و/أو الموافقة على استخدامه فيها بشكلٍ اساسي. لذلك، يجب التأكد دائمًا مما إذا كان المنتج ً قابال لالستخدام في ٍ بلد معين أم ال.

يرجى مالحظة أن المنتج ال يعتبر ً معيبا وال يسري عليه هذا الضمان في حالة تحتم عمل التعديلات لكي يصبح المنتج مواكبًا للمعايير التقنية المحلية والقومية التي تطبَّق في بعض البلدان التي لم يتم تصميم و/أو تصنيع المنتج فيها بشكلٍ أساسي. لذلك، يجب التأكد دائمًا مما إذا كان المنتج قابلاً للاستخدام في بلدٍ معين أم ال.

**الدعم من خالل شبكة اإلنترنت** في حالة وجود أية مشكالت، ننصح بقراءة التعليمات الخاصة بالتشغيل بعناية أو الذهاب إلى الموقع اإللكتروني support/com.philips.www ٍ لمزيد من الدعم.

**الدعم من خالل االتصال الهاتفي**  لتجنب العوائق غير الضرورية، ننصح بقراءة التعليمات الخاصة بالتشغيل بعناية قبل االتصال بوكالئنا أو بمراكز االستعالم

في حالة كون منتج Philips الذي بحوزتك ال يعمل بشكل صحيح أو يوجد به عيب، يرجى االتصال بوكيل Philips الخاص بك أو االتصال مباشرة بمراكز خدمة Philips واستعالمات العمالء

موقع الويب: http://www.philips.com/support

**مراكز معلومات العمالء**

األرجنتين/أستراليا/باكستان/كندا/نيوزيلند/بيالروس/بلغاريا/ كرواتيا/جمهورية التشيك/إستونيا/اإلمارات العربية المتحدة/ هونج كونج/المجر/الهند/إندونسيا/ إسرائيل/التفيا/ليتوانيا/ماليزيا/ الشر ق الأوسط + شمال أفر يقيا/نيوز يلندا/باكستان/ر و مانيا/ ر و سبـا/صـر بيـا و الجبل الأسود/سنغافور ة/سلو فاكيـا/سلو فانيـا/جنوب أفريقيا/كوريا الجنوبية/ تايوان/الفلبيين/تايالند/تركيا/أوكرانيا/ فييتنام

> **أوروبا الشرقية BELARUS Technical Center of JV IBA** )مركز بيالروس التقني لـ IBA JV ) M. Bogdanovich str. 155 من خالل - Minsk 220040 هاتف: 86 33 217 17 +375

> > **بيالروس** الخدمة والصيانة عن طريق Petrus Brovky st. 19 - 101-B 220072, Minsk بيالروس

> > > **بلغاريا LAN Service** 140. Mimi Balkanska Str. Office center Translog 1540 Sofia، بلغاريا هاتف: 2360 960 2 +359 www.lan-service.bg

> > > > **جمهورية التشيك** المركز العام لمعلومات العمالء  $A_{1}$ ,  $\frac{1}{2}$

**Xpectrum** Lu ná 591/4 Praha 00 160 - CZ 6 هاتف: 697 100 800 أو 220  $171$   $570$ البريد اإللكتروني: cz.xpectrum@info www.xpectrum.cz

**كرواتيا** .Renoprom d.o.o Liublianska 4. Sv. Nedjelja .10431 كرواتيا هاتف: 0974 333 1 +385

**إستونيا FUJITSU SERVICES OU** Akadeemia tee 21G EE-12618 Tallinn هاتف: 6519900 +372 www.ee.invia.fujitsu.com

**المجر** 

Serware Szerviz Vizimolnár u. 2-4 1031 - HU بودابست هاتف: 2426331 1 +36 البريد الإلكتروني: inbox@serware.hu www.serware.hu

> **المجر** Profi Service Center Ltd. 123 Kulso-Vaci Street. H-1044 بودابست (المركز الأوروبي) المجر هاتف: 8080 814 1 +36 m.andras@psc.hu

**التفيا** ServiceNet LV Jelgavas iela 36 1055 - LV ريجا، هاتف: 7460399 +371 البريد الإلكتروني: serviss@servicenet.lv

**ليتوانيا** ServiceNet I T Gaiziunu G. 3 3009 - LT كاوناس هاتف: 7400088 +370 البريد اإللكتروني: lt.servicenet@servisas www.servicenet.lt

**رومانيا** Blue Ridge Int'l Computers SRL 115, Mihai Eminescu St., Sector 2 020074 - RO بوخارست هاتف: 2101969 21 +40

**صربيا والجبل األسود** Kim Tec d  $0.0$ Viline vode bb. Slobodna zona بيوجراد 12/3L 11000 بيلجراد صربيا هاتف: 684 70 20 11 +381

> **سلوفاكيا** المركز العام لمعلومات العمالء  $0.10001$

Datalan Servisne Stredisko 8 Puchovska 06 831 - SK براتسالفا هاتف: 49207155 2 +421 البريد الإلكتروني: servis@datalan.sk

#### **سلوفانيا**

**PC HAND** Brezovce 10 SI - 1236 Trzin هاتف: 24 08 530 1 +386 البريد اإللكتروني: si.pchand@servis

#### **روسيا**

CPS 18. Shelepihinskaya nab. 123290 موسكو روسيا هاتف: 3434 797(495)+7

#### **Profservice:**

14A -3, 2Karacharovskava str. ،109202 موسكو روسيا هاتف: 170-5401(095)+7

**تركيا** Türk Philips Ticaret A.S. Yukari Dudullu Org.San.Bolgesi 2.Cadde No:22 34776-Umraniye/Istanbul هاتف: 02 33 -261(0800)

#### **أوكرانيا**

Comel Shevchenko street 32 UA - 49030 Dnepropetrovsk هاتف: 562320045 +380 www.csp-comel.com LLC Topaz Company شركة Company Service-Topaz، Mishina str. 3. كييف أوكر انيا - 0 ٢١٥١ هاتف: 31 73 245 044 +38

**أمريكا الالتينية األرجنتين** 1480 Azopardo. (C1107ADZ) Cdad. de Buenos Aires هاتف: 856 3330 0800 البريد الإلكتروني: CIC.monitores@Philips.com

**البرازيل** Alameda Raja Gabaglia 4188 - 10° Andar - V. Olímpia - S. Paulo/SP - CEP 04551-090 -البرازيل هاتف: 0800-7254101 البريد الإلكتروني: CIC.monitores@Philips.com

## **لباسيفيك**

**أستراليا** الشركة: LTD PTY NETWORK AGOS العنوان: NSW ,Yenorra ,Road Dursley 4/5 2161, Australia هاتف: 386 360 1300 فاكس: +61-2-80808147 البريد الإلكتروني: philips@agos.com.au ساعات الخدمة: من االثنين إلى الجمعة. من 8:00 ص إلى 7:30 م

#### **نيوزيالند**

الشركة: .Ltd Group Visual العنوان: Auckland Penrose Rd Walls 28 هاتف: 657447 0800 فاكس: 5809607 09 البريد اإللكتروني: vai.ravindran@visualgroup.co.nz ساعات الخدمة: من االثنين إلى الجمعة. من 8:30 إلى 5:30 م

## **أسيا**

**هونج كونج/مكاو**

اسم الشركة: Limited Service PHK العنوان: 103 Flat A. 10/F., Pak Sun Building. 103 - 107 Wo Yi Hop Road, Kwai Chung, New ,Territories هونج كونج هاتف: 2610-6929 (852) / 2610-6908 (852) لهونج كونج و 2856-2277 (853) لمكاو فاكس: فاكس: 3574 2485 (852) لهونج كونج و 1498 2856 (853) لمكاو البريد الإلكتروني: enquiry@phkservice.com.hk ساعات الخدمة: من االثنين إلى السبت. من 9:00 ص إلى 6:00 م

## **الهند**

الشركة: LTD INDIA REDINGTON العنوان: ,SPL Guindy House, 95 Mount Road 600032 Chennai، الهند هاتف: +9144-42243352/353 البريد اإللكتروني: com.aocmonitor.in@aftersales ساعات الخدمة: من االثنين إلى الجمعة. من 9:00 ص إلى 5:30 م؛ السبت من 9:00 ص إلى 10:00 م

## **إندونسيا**

اسم الشركة: Prima elektronika Gadingsari .PT Kompleks Pinang 8, Jl. Ciputat raya :العنوان Pinang Pondok ,F8 .No. جاكرتا هاتف: ،021-750909053 021-750909056 فاكس: 021-7510982 البريد الإلكتروني: gepta@cbn.net.id ساعات الخدمة: من االثنين إلى الجمعة. من 8:30 ص إلى 4:30 م؛ السبت من 8:30 إلى 2:00 م

**نقاط خدمة إضافية:** 

1. Philips Building Jl. Buncit Raya Kav 99. Jakarta Selatan.

هاتف: ،021-7940040 امتداد ،1722/1724  $V.9A.92Y.9AY29790$ 

**٢.٢**S12 no 1 Abang Tanah .Jl. جاكرتا بوسات هاتف: ،021-3455150 34835453

**Rukan City Home no H31, Gading .** Square. Jl. Bulevar Barat. Kelapa Gading. جاكرتا أوتارا. هاتف: ،021-45870601  $91171575$ 

## **كوريا الجنوبية**

الشركة: .Ltd Korea One PCS العنوان: ,112-2, Banpo-dong, Seocho-ku 137-040 ,Seoul، كوريا هاتف مركز االتصال: 080-600-6600 هاتف: 1528 591 2 82 فاكس: 9688 595 2 82 البريد الإلكتروني: cic korea@philips.com ساعات الخدمة: من االثنين إلى الجمعة. من 9:00 ص إلى 6:00 م؛ السبت من 9:00 ص إلى 10:00 م

#### **ماليزيا**

الشركة: Bhd Sdn) CE (Solutions Market After العنوان: Petaling 46100 ,A225/51 Jalan 6. Lot DE Selangor ,Jaya، ماليزيا. هاتف: 3370 7953 603 خط معلومات Philips: 1-800-880-180  $7.7 \text{ V}$ 1907  $777 \text{ A}$ البريد اإللكتروني: com.philips@my.pceinfo ساعات الخدمة: من االثنين إلى الجمعة. من 8:15 ص إلى 5:15 م؛ السبت من 9:00 ص إلى 1:00 م

## **باكستان**

Philips Consumer Service العنوان: ,Mubarak manzil, 39, Garden Road Saddar, Karachi-74400 هاتف: 2737411-16 (9221) فاكس: 2721167 (9221) البريد الإلكتروني: care@philips.com موقع الويب: p.com.philips.www

#### **سنغافورة**

الشركة: عنوان Ltd Pte Singapore Electronics Philips )مركز خدمة عمالء Philips): العنوان: 620A Lorong 1 Toa Payoh, TP4 Building Level 1, Singapore 319762 هاتف: 3999 6882 (65)  $(70)$  فاكس: 170، ٨٠٣٧ البريد الإلكتروني: consumer.care.sq@philips.com ساعات الخدمة: من االثنين إلى الجمعة. من 9:00 ص إلى 6:00 م؛ السبت من 9:00 ص إلى 1:00 م

#### **تايوان**

الشركة: CO.FETEC العنوان: 3F, No.6, Lane 205, Sec. 1, Chang Hsing Rd, Lu Chu Hs, Taoyuan, Taiwan R.O.C 33800 خدمة العمالء: 0800-231-099 هاتف: 2120336(03)  $(55)$ فاكس:  $31181183$ البريد الإلكتروني: knlin08@xuite.net ساعات الخدمة: من االثنين إلى الجمعة. من 8:30 إلى 7:00 م

#### **تايالند**

الشركة: . Axis Computer System Co., Ltd 1421 Soi Lardprao 94, Srivara Town In العنوان: Town Soi 3 Road, Wangthonglang, Bangkok 10310 Thailand هاتف: 934-5498 (662)  $(777)$  فاكس: 4530-745) البريد الإلكتروني: axis5@axiscomputer.co.th ساعات الخدمة: من االثنين إلى الجمعة. من 8:30 إلى 5:30 م

#### **Glee Electronics Inc.**

أر قام الاتصال ٣٦٦-٦٣٦ (٦٣٢) / ٢٠٤٠٢٠٤ إلى ٢٩ رقم الفاكس: 7064026 (632)

#### **مراكز االستقبال**

NEO CARE - Megamall الطابق الرابع Cyberzone، المبنى ب، SM Megamall, Mandaluyong City

#### **NEO CARE - SM North EDSA**

الطابق الرابع Cyberzone، المبنى الملحق SM City North EDSA, Quezon City  $171.221$ 

## **MDR Microware Sales Inc.**

فرع Cebu N. Escario corner Clavano St., Cebu City Phils.  $\frac{1}{2}$   $\#$   $\frac{1}{2}$ 700- $\frac{2}{2}$  (2)  $\frac{2}{2}$  (2)  $\frac{2}{2}$  (2)  $\frac{2}{2}$  (2)  $\frac{2}{2}$  (2)  $\frac{2}{2}$  (2)  $\frac{2}{2}$  (2)  $\frac{2}{2}$  (2)  $\frac{2}{2}$  (2)  $\frac{2}{2}$  (2)  $\frac{2}{2}$  (2)  $\frac{2}{2}$  (2)  $\frac{2}{2}$  (2)  $\frac{2}{2}$  (  $7<sub>V</sub>$ الأحد 20، ١٦٦١-٩٢٢٦ # إلى ٤٦

> **مكتب Davao:** C. Arellano St., Davao City 8000  $2.47 - 770 - 7.71/770 - 7.77$  $H \cdot 977 - \Lambda 71 \cdot 10 \cdot 10^{10}$

#### **مكتب CDO:**

1445 Corrales Ext., CDO City . AA-AOJ-AO { . /AOJ-AO { ) الأحد -٨٠٠ ٢٦٦٦٨٢١ #

#### **مكتب Iloilo:**

C. Lim Comp., Gomez St., Iloilo City  $# .77.771 - 2109/ .7700.1 - 17121$ الأحد -٥٨٠٨٨٠٨٨٠ #

#### **أفريقيا**

#### **جنوب أفريقيا**

اسم الشركة: Ltd Pty Technologies Sylvara العنوان: Centre Springs Palm Address Ho Christoffel Road Van Riebeeck Park Park Kempton- جنوب أفريقيا: هاتف: +27878084456 فاكس: 1060 391 +2711 البريد اإللكتروني: customercare@philipssupport.co.za ساعات الخدمة: من االثنين إلى الجمعة من 8:00 ص إلى 5:00 م

## **الشرق األوسط الشرق األوسط + شمال أفريقيا** الشركة: C.L.L COMPUTER SHAHD AL العنوان: صندوق بريد: ،29024 دبي، اإلمارات العربية المتحدة هاتف: 2276525 4 00971 فاكس: 2276242 4 00971 البريد الإلكتروني: shahd52@eim.ae

ساعات الخدمة: من السبت إلى الخميس من 9:00 ص إلى 1:00 م ومن 4:00 م إلى 8:00 م

**إسرائيل**

الشركة: LTD Eastronics

العنوان: 13 Rozanis St. P.O.B. 39300. Tel Aviv 61392 Israel هاتف: 1-800-567000 مجاني داخل إسرائيل )972-50-8353722 بعد ساعات العمل وحتى 20:00(

فاكس: 972-3-6458759

البريد اإللكتروني: il.co.eastronics@eastronics ساعات الخدمة: من الأحد إلى الخميس ٨٠:٠٠ - ١٨:٠٠

## **ضمان ]Philips االختيار )1( األول[ )الواليات المتحدة األمريكية(**

ً شكرا لشرائك هذه الشاشة من إنتاج Philips.

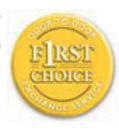

لقد تم تصميم وتصنيع جميع شاشات Philips وفق معايير عالية تمكّنها من الأداء بجودة عالية وتجعلها سهلة االستخدام والتركيب. إذا واجهت أي صعوبات أثناء تركيب أو استخدام هذا المنتج، يرجى االتصال مباشرة بشركة

Philips لالستفادة من ضمان ]Philips االختيار )1( األول[ الخاص بك. يكفل لك ضمان الخدمة الحالي الممتد سنتين سنوات ِّي حق استبدال شاشتك من محل الشراء خالل 48 ساعة من تلق مكالمتك الهاتفية طالما أن الشاشة ما زالت في العام األول من الشراء. أما إذا واجهتك مشكالت في شاشتك خالل العام الثاني الشراء، فسوف نقوم بإصالحها، بدون مقابل، بعد القيام بإرسالها إلى مزود الخدمة على نفقتك الخاصة، ومن ًّثم إعادتها إليك في غضون خمسة أيام عمل.

**الضمان المحدود )شاشة الكمبيوتر(**

انقر هنا للدخول إلى بطاقة تسجيل الضمان.

خدمة مجانية لمدة سنتين/خدمة مجانية لألجزاء لمدة سنتين/ سنة واحدة لالستبدال\*

\*يتم استبدال المنتج بآخر جديد أو بآخر َّ مجدد حسب وحدة المو اصفات الأصلية في غضون يومين خلال السنة الأولى. يجب أن يتم نقل هذا المنتج إلى مزود الخدمة على نفقتك الخاصة خالل العام الثاني من الضمان.

**من هم األشخاص الذين يغطيهم الضمان؟** لكي تحصل على الخدمة الخاصة بالضمان، ال بد أن يكون بحوزتك وثيقة تثبت عملية الشراء. ويكفي في هذا المقام أن يكون معك وصل البيع أو أية وثيقة أخرى تثبت قيامك بشراء المنتج. وما عليك سوى أن ترفق تلك الوثيقة مع دليل المالك وتبقيهما معًا.

**ما الجوانب التي يغطيها الضمان؟** تبدأ فترة تغطية الضمان من اليوم الذي اشتريت فيه المنتج. ولمدة سنتين من ذلك، يتم إصالح أو استبدال كافة األجزاء دون مقابل عن أجر اإلصالح. أما بعد مدة سنتين من يوم الشراء، تتحمل مصروفات استبدال أو إصالح كافة األجزاء،كما تتحمل أجر الإصلاح.

يشمل الضمان جميع الأجزاء، بما في ذلك الأجزاء التي تم إصلاحها أو استبدالها، وذلك خلال فترة الضمان الأصلية فقط وعند انتهاء فترة الضمان بالنسبة للمنتج األصلي، تنتهي معها أيضًا فترة الضمان بالنسبة لجميع الأجزاء التي تم استبدالها أو إصالحها.

**ما الجوانب التي يستثنيها الضمان؟** ال يغطي الضمان الخاص بك ما يلي: التكاليف الخاصة بتركيب المنتج أو تنصيبه وتكاليف تعديل عناصر تحكم العميل الخاصة بالمنتج، وتركيب أو إصالح أنظمة الهوائي خارج المنتج.

تصليح المنتج و/أو استبدال أجزاء منه بسبب سوء االستخدام أو التعرض لحادث أو إصالحه من ِقَبل أحد الجهات غير المفوض لها القيام بذلك أو ألي ٍ سبب آخر خارج عن سيطرة شركة .Philips Consumer Electronics مشاكل الاستقبال التي تحدث بسبب أوضاع الإشارة أو الكبل أو أنظمة الهوائي خارج الجهاز.

المنتج الذي يحتاج إلى تعديل أو ضبط ليمكّنه من العمل في أي بلد آخر غير البلد التي تم فيها تصميمه أو تصنيعه أو اعتماده

و/أو الموافقة على استخدامه، أو إصالح المنتجات التي تلفت بسبب هذه التعديالت.

التلفيات التي تحدث بشكلٍ عار ن او كنتيجة تبعية لاستخدام المنتج. (هناك بعض الدول لا تسمح باستثناء التلفيات العارضة أو المترتبة على استخدام المنتج، لهذا السبب فقد ال ينطبق عليك الاستثناء السابق وهذا يشتمل المادة المسجلة سابقًا دون التقيد بها، سواء أكانت تخضع لقانون حماية حقوق النشر أم ال.(

لتغيير رقم الطراز أو رقم اإلنتاج الموجود على المنتج أو مسحه أو إزالته أو جعله غير مقروء.

**أين تكون الخدمة متاحة؟**

تكون الخدمة الضمانية متاحة في جميع الدول التي يتم فيها توزيع المنتج بشكل رسمي من قبل شركة Philips Consumer Electronics. أما في الدول التي لا تقوم فيها شركة Electronics Consumer Philips بتوزيع المنتج، فسوف تقوم المنظمة المحلية الخاصة بشركة Philips والمعنية بتقديم الخدمة بمحاولة القيام بهذه المهمة (على الرغم من أنه قد يكون هناك بعض التأخير إذا كانت قطع الغيار المناسبة والعمالة الفنية غير سهلة التوفير).

**من أين يمكنني الحصول على مزيد من المعلومات؟**

لمزيد من المعلومات، اتصل بمركز خدمة عمالء Philips على الرقم 835-1838 (877) )عمالء الواليات المتحدة الأمريكية فقط) أو ٧٥٥-٧٣-٥٧٣ (٩١٩).

**قبل طلب الخدمة...** يرجى التأكد من دليل المالك الخاص بك قبل طلب الخدمة. فقد تعفيك التعديالت الواردة بها بشأن أدوات التحكم من االتصال بمركز تقديم الخدمة. للحصول على خدمة الضمان في الواليات المتحدة األمريكية وبورتريكو وجزر فيرجن الأمريكية...

اتصل بالهاتف الخاص بمركز خدمة عمالء Philips المذكور أدناه، للمساعدة فيما يتعلق بالمنتج وإجراءات الحصول على الخدمة:

> مركز خدمة عمالء Philips 835-1838 (877) أو 573-7855 (919)

)في الواليات المتحدة وبورتريكو وجزر فيرجن األمريكية، تقتصر مدة كافة الضمانات الضمنية، بما فيها الضمانات الضمنية عن المتاجرة والموائمة لغرض معين، على مدة هذا الضمان الصريح. لكن نظرًا لأن بعض الولايات لا تسمح بفرض قيود على امتداد فترة ضمان ضمني، فقد ال يسرى هذا الضمان عليك.)

**للحصول على خدمة الضمان في كندا...**

يرجى االتصال بشركة Philips على الرقم التالي:  $(\wedge \cdot \cdot)$  { $\vee$ 9-7797

تتوفر الخدمة بالمقر التابع لشركة Philips بكندا أو في أي من المراكز الحاصلة على تفويض بتقديم الخدمة مجاناً لمدة سنتين بالنسبة للأجزاء ولمدة سنتين بالنسبة لأعمال التصليح.

(في كندا، يتم إعطاء هذا الضمان بدلا من جميع الضمانات األخرى. فليست هناك أية ضمانات أخرى صريحة أو ضمنية، بما في ذلك أي ضمانات ضمنية خاصة بكون الجهاز ً قابال للبيع أو بشأن صالحيته لالستخدام في غرض معين. وال تكون شركة Philips مسئولة تحت أي ظرف عن أن أي تلفيات مباشرة أو غير مباشرة أو خاصة أو عارضة، ًأيا كانت الطريقة التي يحدث بها ذلك، حتى إذا تم إشعار الشركة بأن هناك احتمالية لحدوث مثل هذه التلفيات.( تذكر...يرجى تسجيل رقم الطراز والرقم المسلسل الخاص بالمنتج فيما يلي.

رقم الطراز

الرقم المسلسل

يمنحك هذا الضمان حقوقًا قانونية خاصة. قد يكون لك حقوق أخرى تختلف من والية/مقاطعة إلى والية/مقاطعة أخرى.

برجاء تجهيز التفاصيل التالية قبل االتصال بشركة Philips كي نتمكن سريعًا من حل مشكلتك.

- رقم الصنف الخاص بـ Philips
- الرقم المسلسل الخاص بـ Philips
- تاريخ الشراء (قد يلزم وجود نسخة من وثيقة الشراء)
	- بيئة معالج الحاسب الشخصي:
	- اسم وحدة المعالجة المركزية وبطاقة الرسومات وإصدار برنامج التشغيل
		- نظام التشغيل
		- التطبيق المستخدم • البطاقات الأخرى المركّبة بالجهاز
- ويمكن ً أيضا المساعدة في اإلسراع من عملية الحل، من خالل توفير ما يلي:
- وثيقة إثبات الشراء موضح عليها: تاريخ الشراء واسم الوكيل والطراز والرقم المسلسل الخاص بالمنتج.
- العنوان التفصيلي الذي سوف تتم فيه عملية التسليم في حالة االستبدال.

#### **الدعم من خالل االتصال الهاتفي**

تتوافر مكاتب خدمة العمالء التابعة لشركة Philips في جميع أنحاء العالم. ففي الولايات المتحدة الأمريكية، يمكنك الاتصال بمكتب خدمة العمالء الخاص بشركة Philips أيام االثنين- الجمعة من 8:00 ًصباحا9:00- ً مساء بالتوقيت الشرقي )ET ) وفي أيام السبت من 10:00 ًصباحا5:00- ً مساء )ET)، من خالل استخدام أحد أرقام الهواتف المخصصة لالتصال.

لمزيد من المعلومات عن هذا األمر وعن المنتجات الرائعة لشركة Philips، زوروا موقعنا على:

موقع الويب: com.philips.www://http

**الضمان الدولي الخاص بك** عزيزي العميل،

ً شكرا على شرائك هذا المنتج الخاص بشركة Philips، والذي تم تصميمه وتصنيعه وفق أعلى معايير الجودة.

إذا كان هناك عطل ما في هذا المنتج، لسوء الحظ، فإن شركة Philips تضمن التصليح من دون مقابل واستبدال األجزاء الالزمة بصرف النظر عن الدولة التي يتم تصليحه فيها، وذلك خالل فترة 12 ً شهرا من تاريخ الشراء. يعمل هذا الضمان الدولي من Philips على تكملة االلتزامات الواردة لصالحك في الضمان الموجود على المستوى القومي من جانب الوكالء وشركة Philips في بلد الشراء وليس له أي تأثير على الحقوق المكفولة لك كعميل بموجب القانون.

يكون ضمان Philips ً ساريا شريطة أن يتم التعامل مع المنتج بشكلٍ ملائم في الغرض المصنوع لإجله، وذلك حسب تعليمات التشغيل الخاصة به وبناءً على تقديم أصل فاتورة الشراء أو إيصال الدفع موضحًا عليه تاريخ الشراء واسم الوكيل والطراز ورقم اإلنتاج الخاص بالمنتج.

يمكن أن يبطل سريان ضمان Philips في حالة:

- تغيير الوثيقة بأي شكل من الأشكال، أو جُعِلت غير مقروءة.
- تغيير رقم الطراز أو رقم اإلنتاج الموجود على المنتج أو تم مسحه أو إزالته أو ُجِعل غير مقروء.
- عمل تصليحات أو تعديالت وتبديالت في المنتج عن طريق منظمة أو أشخاص غير َّ مفوض لهم القيام بمثل هذه الأمور <sub>.</sub>
- حدوث تلف نتيجة لوقوع حادث كالصواعق، على سبيل المثال ال الحصر، أو الماء أو الحريق أو نتيجة لسوء االستخدام أو اإلهمال.

يرجى مالحظة أن المنتج ال يعتبر ً معيبا وال يسري عليه هذا الضمان في حالة تحتم عمل التعديلات لكي يصبح المنتج مواكبًا للمعايير التقنية المحلية والقومية التي تطبَّق في بعض البلدان التي لم يتم تصميم و/أو تصنيع المنتج فيها بشكلٍ أساسي. لذلك، يجب التأكد دائمًا مما إذا كان المنتج قابلاً للاستخدام في بلدِ معين أم ال.

في حالة كون منتج Philips الذي بحوزتك ال يعمل بشكل صحيح أو يوجد به عيب، يرجى االتصال بوكيل Philips الخاص بك. وفي حالة طلبك الخدمة وأنت في دولة أخرى، يمكنك الحصول على عنوان أحد الوكالء من خالل مكتب خدمة العمالء التابع لشركة Philips في تلك الدولة، كما يمكن العثور على رقم الهاتف والفاكس الخاص بذلك الوكيل في الجزء المتعلق من هذه النشرة.

لتجنب العوائق غير الضرورية، ننصح بقراءة التعليمات الخاصة بالتشغيل بعناية قبل االتصال بوكيلك. وإذا كان لديك استفسارات ال يستطيع وكيلك اإلجابة عنها أو كان لديك استفسارات مترابطة، يرجى االتصال على مراكز Philips الستعالمات العمالء أو عن طريق: موقع الويب: com.philips.www://http

## **7 استكشاف األخطاء وإصالحها واألسئلة المتداولة**

### **1-7استكشاف المشكالت وإصالحها**

تتعامل هذه الصفحة مع المشكالت التي يستطيع المستخدم تصحيحها. في حالة استمرار المشكلة بعد أن تقوم بتجربة هذه الحلول، اتصل بممثل خدمة عمالء Philips.

## **1 المشكالت الشائعة**

#### **بال صورة )ضوء LED غير مضاء(**

- تأكد من توصيل سلك الطاقة في منفذ إخراج الطاقة وفي اللوحة الخلفية للشاشة.
- أو لأ، تأكد من أن زر الطاقة الموجود على اللوحة الأمامية للشاشة موجود في الوضع "إيقاف التشغيل"، ثم اضغط عليه لتحويله إلى الوضع "التشغيل".

## **بال صورة )ضوء الطاقة أبيض وميض(**

- تأكد من تشغيل الكمبيوتر الخاص بك.
- تأكد من توصيل كبل اإلشارة بشكل صحيح إلى الكمبيوتر الخاص بك.
- تأكد من عدم وجود أي دبابيس منحنية بكبل الشاشة على جانب التوصيل. إذا كانت اإلجابة نعم، فقم باستبدال الكبل.
	- قد تكون ميزة "توفير الطاقة" قيد التشغيل

#### **الشاشة تقول**

**ATTENTION** 

- تأكد من توصيل كبل الشاشة بشكل صحيح إلى الكمبيوتر الخاص بك. (راجع أيضًا "دليل الإعداد السريع").
- افحص للتحقق مما إذا كان كبل شاشة العرض به أسنان مثنية أم ال.
	- تأكد من تشغيل الكمبيوتر الخاص بك.

## **الزر AUTO( تلقائي( ال يعمل**

 يتم تطبيق الوظيفة "تلقائي" في وضع VGA التماثلي. إذا لم تكن النتيجة مرضية، فعندئذ يمكنك تنفيذ عمليات ضبط يدوية من خالل قائمة البيانات المعروضة على الشاشة )OSD).

## **مالحظة**

تعتبر الوظيفة Auto( تلقائي( غير قابلة للتطبيق في وضع DVI الرقمي حيث إنها غير ضرورية.

#### **عالمات ظاهرة للدخان أو الشرارة.**

- ال تقم بتنفيذ أي خطوات الستكشاف األخطاء وإصالحها
- ًقم بقطع اتصال الشاشة عن مصدر الطاقة الرئيسي فورا  $\bullet$ لسالمتك
	- اتصل بمندوب خدمة عمالء Philips بشكل فوري.

## **2 المشكالت المتعلقة بالصور**

#### **الصورة ليست مركزية**

- اضبط وضع الصورة باستخدام الوظيفة AUTO( تلقائي( ضمن عناصر التحكم الرئيسية للبيانات المعروضة على الشاشة )OSD).
- قم بضبط موضع الصورة باستخدام "المرحلة/الساعة" من "اإلعداد" ضمن عناصر تحكم قائمة OSD. يصلح هذا األمر في وضع VGA فقط.

#### **الصورة تهتز على الشاشة**

 تأكد من أن كبل اإلشارة متصل بأمان بشكل صحيح إلى لوحة الرسومات أو الكمبيوتر.

## **ظهور وميض رأسي**

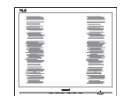

- اضبط الصورة باستخدام الوظيفة AUTO (تلقائي) ضمن عناصر التحكم الرئيسية للبيانات المعروضة على الشاشة  $(OSD)$
- قم بالقضاء على االشرطة الرأسية باستخدام "المرحلة/ الساعة" من "اإلعداد" ضمن عناصر تحكم قائمة OSD. يصلح هذا األمر في وضع VGA فقط.

#### **ظهور وميض أفقي**

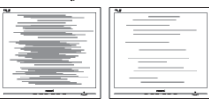

- اضبط الصورة باستخدام الوظيفة AUTO (تلقائي) ضمن عناصر التحكم الرئيسية للبيانات المعروضة على الشاشة  $(OSD)$
- قم بالقضاء على االشرطة الرأسية باستخدام "المرحلة/ الساعة" من "اإلعداد" ضمن عناصر تحكم قائمة OSD. يصلح هذا األمر في وضع VGA فقط.

**ً الصور تظهر مشوشة أو باهتة أو داكنة جدا**

 قم بضبط التباين والسطوع باستخدام العناصر التي تظهر على الشاشة.

**بقاء "الصور الالحقة" أو "التعرض الزائد" أو "الصور المزدوجة" بعد إيقاف تشغيل الطاقة.**

- قد يؤدي العرض المستمر لفترة زمنية ممتدة للصور الساكنة أو الثابتة إلى "التعرض الزائد"، الذي يعرف ً أيضا بـ "الصورة الالحقة" أو "الصورة المزدوجة". يعتبر كل من "التعرض الزائد" أو "الصورة الالحقة" أو "الصور المزدوجة" من الظواهر المعروفة في تكنولوجيا لوحات LCD. في معظم الحاالت، تختفي ظاهرة "التعرض الزائد" أو "الصورة الالحقة" أو "الصور المزدوجة" بشكل تدريجي عبر فترة زمنية بعد أن يتم إيقاف تشغيل الطاقة.
	- يجب أن تقوم ً دائما بتنشيط برنامج شاشة التوقف عندما تترك الشاشة بال مراقبة.
	- يجب أن تقوم ً دائما بتنشيط تطبيق لتحديث الشاشة بشكل دوري إذا كانت شاشة LCD ستعرض محتوى ثابت ال يتغير.
- لن تختفي أعراض "التعرض الزائد" أو "الصورة الالحقة" أو "الصور المزدوجة" الحادة وال يمكن إصالحها. الضمان الخاص بك ال يغطي الضرر المذكور أعاله.

**الصورة تظهر مشوهة. النص غامض أو ضبابي.**

 قم بتعيين دقة العرض على الكمبيوتر إلى نفس الوضع الخاص بدقة الشاشة الأصلية الموصى بها.

**ظهور نقاط خضراء وحمراء وزرقاء وغامقة وبيضاء على الشاشة**

 تعتبر النقاط المتبقية بعض الخصائص العادية لسائل الكريستال المستخدم في التكنولوجيا المستخدمة هذه األيام، الرجاء مراجعة سياسة البكسل للحصول على المزيد من التفاصيل.

**ضوء "التشغيل" شديد القوة لدرجة مزعجة** 

 يمكنك ضبط ضوء "الطاقة" باستخدام "ضوء الطاقة" ضمن "اإلعداد" ضمن عناصر تحكم قائمة العناصر المعروضة على الشاشة.

لمزيد من المساعدة، راجع القائمة مراكز معلومات العمالء واتصل بممثل خدمة عمالء Philips.

**2-7األسئلة المتداولة حول Lite SmartControl**

- **س .1 قمت باستبدال شاشة الكمبيوتر وأصبح Lite SmartControl غير قابل لالستخدام، ماذا أفعل؟**
- **اإلجابة:** قم بإعادة تشغيل الكمبيوتر وانظر إذا كان Lite SmartControl بإمكانه العمل؟ وإال، ستحتاج إلى إزالة Lite SmartControl وإعادة تثبيته مرة أخرى للتأكد من تثبيت برنامج التشغيل المناسب.
- **س .2 كانت وظائف Lite SmartControl تعمل بشكل جيد في البداية، ولكنها لم تعد قابلة للعمل، ماذا يمكن أن أفعل؟**

**اإلجابة:** في حالة تنفيذ اإلجراءات التالية، قد تكون هناك حاجة إلعادة تثبيت برنامج تشغيل الشاشة.

- تغيير محول رسومات الفيديو إلى واحد آخر
	- تحديث برنامج تشغيل الفيديو
- تنشيط نظام التشغيل، مثل تثبيت حزمة خدمة أو دفعة خدمة
	- تشغيل Update Windows )تحديث Windows )وتحديث برنامج تشغيل الشاشة و/أو الفيديو.
- قد يكون قد تم بدء تشغيل Windows أثناء إيقاف تشغيل الشاشة أو قطع اتصالها. لاكتشاف الأمر، الرجاء النقر بزر الماوس الأيمن فوق Computer My( جهاز الكمبيوتر( والنقر فوق Properties->Hardware- >Device Manaqer (خصائص->الأجهزة->إدارة الأجهزة). إذا رأيت "Monitor Play and Plug( "جهاز عرض التوصيل والتشغيل( واضحة أسفل الشاشة، ستحتاج إلى إعادة التثبيت. ببساطة، قم بإزالة Lite SmartControl وإعادة تثبيته.
- **س .3 بعد تثبيت Lite SmartControl، عند النقر فوق عالمة التبويب Lite SmartControl، ال يظهر شيء بعد مرور بعض الوقت أو قد تظهر رسالة فشل، ماذا حدث؟**
- **اإلجابة:** قد يكون محول الرسومات الخاص بك غير متوافق مع Lite SmartControl. إذا كان محول الرسومات الخاص بك أي من األنواع المذكورة أعاله، فحاول تنزيل أحدث برنامج تشغيل لمحول الرسومات من مواقع ويب الخاصة بالشركات المناسبة. قم بتثبيت برنامج التشغيل. قم بإزالة Lite SmartControl، وإعادة تثبيته مرة أخرى. في حالة استمرار عدم عمل البرنامج، نأسف إلبالغك أن محول الرسومات غير مدعم. يرجى زيارة موقع Philips على الويب والتحقق من توفر برنامج تشغيل محدث لـ Lite SmartControl.
	- **س .4 عندما أقوم بالضغط على "معلومات المنتج"، يتم عرض معلومات جزئية فقط، ماذا حدث؟**
- **اإلجابة:** قد ال يكون برنامج تشغيل محول بطاقة الرسومات الخاص بك هو أحدث إصدار يدعم واجهة /DDC CI بالكامل. الرجاء محاولة تنزيل أحدث برنامج تشغيل لمحول الرسومات من موقع الويب الخاص بالشركة المناسبة. قم بتثبيت برنامج التشغيل. قم بإزالة Lite SmartControl، وإعادة تثبيته مرة أخرى.

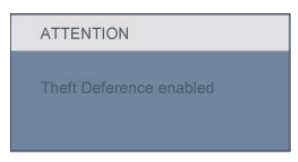

- **س .5 لقد نسيت رقم PIN الخاص بالوظيفة Theft Deterrence( مقاومة السرقة(. ماذا يمكن أن أفعل؟**
- **اإلجابة:** يمتلك مركز خدمة Philips الحق في المطالبة بالحصول على تحقيق شخصية وتصريح قانوني، للتأكد من ملكية الشاشة.

#### **3-7األسئلة المتداولة العامة**

- **س :1 عند تركيب الشاشة ما الذي ينبغي القيام به إذا ظهرت رسالة 'video this display Cannot mode( 'ال يمكن عرض وضع الفيديو الحالي( على الشاشة؟**
- **اإلجابة:** تبلغ الدقة الموصى بها لشاشة Philips 18.5 "بوصة: ۷٦٨×١٣٦٦ عند ٢٠ هرتز.
- قم بإلغاء توصيل كافة الكبالت، ثم قم بتوصيل الكمبيوتر الخاص بك إلى الشاشة التي كنت تستخدمها مسبقًا.
- في القائمة "ابدأ" الخاصة بـ Windows، حدد "اإلعدادات/لوحة التحكم". في إطار "لوحة التحكم"، حدد الرمز "العرض". داخل "العرض" الخاص بلوحة التحكم، حدد عالمة التبويب "اإلعدادات". ضمن عالمة التبويب "اإلعدادات"، في المربع "منطقة سطح المكتب"، قم بتحريك الشريط المنزلق إلى 710×708 بكسل (١٨.٥" بوصة).
	- قم بفتح "الخصائص المتقدمة" وتعيين "معدل التحديث" إلى 60 هرتز، ثم انقر فوق "موافق".
- قم بإعادة تشغيل الكمبيوتر الخاص بك وكرر الخطوات 2 و 3 للتأكد من أنك قمت بتعيين الكمبيوتر الخاص بك إلى 1366×768 عند 60 هرتز )18.5" بوصة(.
	- قم بإيقاف تشغيل الكمبيوتر الخاص بك، وقم بقطع اتصال الشاشة القيدمة وأعد اتصال شاشة Philips LCD.
- قم بتشغيل الشاشة، ثم قم بتشغيل الكمبيوتر الخاص بك.

## **س :2 س:2ما هو معدل التحديث الموصى به لشاشة LCD؟**

**اإلجابة:** يبلغ معدل التحديث الموصى به لشاشات LCD 60 هرتز، في حالة وجود أي تشوش على الشاشة، يمكنك التعيين حتى ٧٥ هرتز لترى ما إذا كان هذا الأمر سيؤدي إلى إزالة التشوش.

## **س :3 ما هي ملفات inf. وicm. على القرص المضغوط؟ كيف اقوم بتثبيت برامج التشغيل )inf. و icm.)؟**

**اإلجابة:** هذه هي ملفات برامج التشغيل الخاصة بشاشتك. اتبع اإلرشادات الموجودة في دليل المستخدم لتثبيت برامج التشغيل. قد يطالبك الكمبيوتر بتوفير برامج تشغيل الشاشة )inf. و icm. )أو قرص برنامج تشغيل عندما تقوم بتثبيت شاشتك ألول مرة. اتبع اإلرشادات إلدراج )القرص المضغوط المرفق( المضمن مع هذه الحزمة. سيتم تثبيت برامج التشغيل )ملفات inf. و icm. )بشكل تلقائي.

## **س :4 كيف أقوم بضبط الدقة؟**

- **اإلجابة:** يتم تحديد معدالت الدقة المتوفرة حسب بطاقة الفيديو أو برنامج تشغيل الرسومات والشاشة. يمكنك تحديد الدقة المطلوبة ضمن لوحة تحكم RWindows من خالل "عرض الخصائص".
	- **س :5 ماذا أفعل في حالة التعثر عند إجراء تعديالت على الشاشة على الشاشة )OSD)؟**
	- **اإلجابة:** يمكنك ببساطة الضغط على الزر "موافق"، ثم تحديد "إعادة التعيين" الستعادة جميع إعدادات المصنع األصلية.

#### **س :6 هل شاشة LCD مضادة للخدوش؟**

**اإلجابة:** بوجه عام، يوصى بأال يتعرض سطح اللوحة للصدمات الشديدة، كما يجب حمايته من الكائنات الحادة أو الصلبة. عند التعامل مع الشاشة، تأكد من عدم وجود ضغط أو قوة مطبقة على جانب سطح اللوحة. فقد يؤثر هذا األمر على شروط الضمان الخاصة بك.

#### **س :7 كيف يمكنني تنظيف سطح شاشة LCD؟**

**اإلجابة:** للتنظيف العادي، استخدم قطعة نظيفة ولينة من القماش. للتنظيف العميق، الرجاء استخدام كحول األيزوبروبيل. ال يجب استخدام السوائل األخرى مثل كحول األيثيل أو اإليثانول أو األسيتون أو الهيكسان وما إلى ذلك.

#### **س :8 هل يمكن تغيير إعداد لون الشاشة؟**

**اإلجابة:** نعم، يمكنك تغيير إعداد األلوان من خالل عناص التحكم المعروضة على الشاشة حسب اإلجراءات التالية،

- اضغط على "OK( "موافق( إلظهار قائمة البيانات المعروضة على الشاشة )OSD)
- اضغط على "السهم ألسفل" لتحديد الخيار "Color" )اللون( ثم اضغط على "OK( "موافق( إلدخال إعداد اللون، توجد ثالثة إعدادات أدناه.
	- **١.١**درجة حرارة اللون؛ اإلعدادان هما 6500 ك و 9300 ك.
	- **٢.٢**sRGB، وهذا هو اإلعداد القياسي لضمان وجود تبادل صحيح لأللوان بين الأجهز ة المختلفة (مثل، الكامير ات الرقمية والشاشات والطابعات والماسحات الضوئية(
	- **٣.٣**محدد من قبل المستخدم؛ يستطيع المستخدم اختيار إعداد اللون الذي يفضله/تفضله عن طريق ضبط اللون الأحمر والأخضر والأزرق.

### **مالحظة**

مقياس لون الضوء المشع من جسم أثناء تسخينه. يتم التعبير عن هذا القياس بمعايير المقياس المطلق، (درجة كلفن). درجات حرارة كلفن المنخفضة مثل K2004 تكون حمراء؛ بينما درجات الحرارة الأعلى مثل 9300K تكون زرقاء. درجة الحرارة المتعادلة تكون بيضاء عند K.6504

## **س :9 هل يمكن تركيب شاشة العرض البلوري )LCD )من Philips على الحائط؟**

**اإلجابة:** نعم. تمتلك شاشات LCD Philips هذه الميزة االختيارية. تسمح فتحات تعليق VESA القياسية الموجودة على الغطاء الخلفي للمستخدم بتعليق شاشة Philips على معظم أذرع VESA القياسية أو مرفقاتها. ننصحك باالتصال بمندوب مبيعات Philips للحصول على المزيد من المعلومات.

## **س :10 هل يمكنني توصيل شاشة LCD الخاصة بي بأي جهاز كمبيوتر أو محطة عمل أو جهاز Mac؟**

**اإلجابة:** نعم. تعتبر جميع شاشات LCD Philips متوافقة مع أجهزة الكمبيوتر وأجهزة MAC ومحطات العمل القياسية. قد تحتاج إلى وجود محول كبل لتوصيل الشاشة بنظام Mac الخاص بك. يرجى االتصال بممثل مبيعات Philips للحصول على المزيد من المعلومات.

## **س :11 هل شاشات العرض البلوري ) LCD )من Philips متوافقة مع معيار التوصيل والتشغيل؟**

**اإلجابة:** نعم، فالشاشات متوافقة مع "التشغيل والتوصيل" مع أنظمة التشغيل 7 Windows و Vista و XP و NT و OSX Mac و Linux.

## **س :12 ها هي تقنية الزاوية العريضة المتاحة؟**

**اإلجابة:** ً حاليا، توفر اللوحات من نوع IPS أفضل نسبة تباين بالمقارنة بتكنولوجيا MVA أو PVA. ولقد تم تحسين لوحات TN على مر األعوام، ومع هذا ال يمكن مقارنتها بالنتائج التي توفرها لوحات IPS.

## **س :13 ما هو االلتصاق أو التعرض الزائد للصور أو الصورة الالحقة أو الصور المزدوجة في لوحات LCD؟**

**اإلجابة:** قد يؤدي العرض المستمر لفترة زمنية ممتدة للصور الساكنة أو الثابتة إلى "التعرض الزائد"، الذي يعرف ً أيضا بـ "الصورة الالحقة" أو "الصورة المزدوجة". يعتبر كل من "التعرض الزائد" أو "الصورة الالحقة" أو "الصور المزدوجة" من الظواهر المعروفة في تكنولوجيا لوحات LCD. في معظم الحاالت، تختفي ظاهرة "التعرض الزائد" أو "الصورة الالحقة" أو "الصور المزدوجة" بشكل تدريجي عبر فترة زمنية بعد أن يتم إيقاف تشغيل الطاقة. يجب أن تقوم دائمًا بتنشيط برنامج شاشة التوقف عندما تترك الشاشة بال مراقبة. يجب أن تقوم دائمًا بتنشيط تطبيق لتحديث الشاشة بشكل دوري إذا كانت شاشة LCD ستعرض محتوى ثابت ال يتغير. **تحذير**

لن تختفي أعراض "التعرض الزائد" أو "الصورة الالحقة" أو "الصور المزدوجة" الحادة وال يمكن إصالحها. الضمان الخاص بك ال يغطي الضرر المذكور أعاله.

**س:14 لماذا ال يتم عرض النص الحاد على شاشتي، ولكن يتم عرض أحرف مسننة؟ اإلجابة:** تعمل شاشة LCD الخاصة بك بشكل أفضل عند الدقة الطبيعية الخاصة بها التي تبلغ 1366×768 عند

60 هرتز. للحصول على أفضل عرض، يرجى استخدام هذه الدقة.

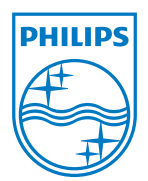

حقوق الطبع والنشر © لعام ۲۰۱۰ لشركة .Koninklijke Philips Electronics N.V<br>جميع الحقوق محفوظة.

يعد كل من Philips Shield وشعار Philips Shield علامتان تجاريتان لشركة<br>.V.N وKoninklijke Philips Electronics N.V ويتم استخدامهما ضمن ترخيص من شركة<br>.Koninklijke Philips Electronics N.V

تخضع المواصفات للتغيير دون إشعار مسبق.

اإلصدار: 1.0v 2EL2/192E192